# **MODUL AJAR KURIKULUM MERDEKA INFORMATIKA FASE D KELAS VIII**

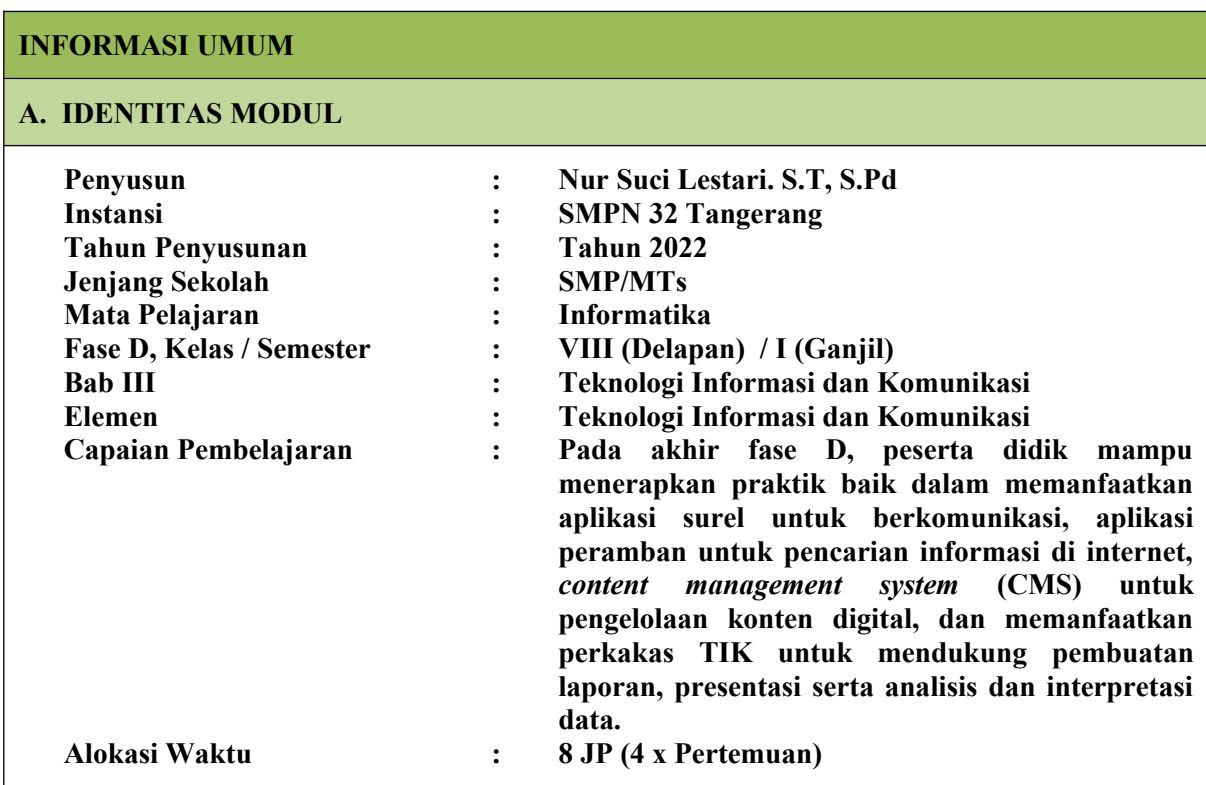

# **B. KOMPETENSI AWAL**

 Kompetensi awal yang harus dimiliki oleh peserta didik sebelum mempelajari topik ini adalah kemampuan dan pemahaman mengenai perangkat lunak aplikasi dan fitur aplikasi, pembuatan laporan, merangkum media digital, laboratorium maya.

# **C. PROFIL PELAJAR PANCASILA**

- · Mandiri,
- Bernalar Kritis,
- $\blacksquare$  Kreatif

# **D. SARANA DAN PRASARANA**

#### **Pertemuan 1**

## **Kebutuhan Sarana dan Prasarana**

Komputer/laptop yang telah terpasang aplikasi perkantoran, aplikasi Paint, dan Notepad.

## **Pertemuan 2**

## **Kebutuhan Sarana dan Prasarana**

- Komputer/laptop yang telah terpasang aplikasi perkantoran dan *snipping tools*
- Kode program Scratch

**Pertemuan 3 Kebutuhan Sarana dan Prasarana**

- Komputer/ponsel pintar yang terpasang peramban,
- Aplikasi pembaca pdf *file*,
- $\blacksquare$  Pemutar video,
- Aplikasi lain sesuai dengan format *file* digital.

# **E. TARGET PESERTA DIDIK**

- Peserta didik reguler/tipikal: umum, tidak ada kesulitan dalam mencerna dan memahami materi ajar.
- Peserta didik dengan kesulitan belajar: memiliki gaya belajar yang terbatas hanya satu gaya misalnya dengan audio. Memiliki kesulitan dengan bahasa dan pemahaman materi ajar, kurang percaya diri, kesulitan berkonsentrasi jangka panjang, dsb.
- Peserta didik dengan pencapaian tinggi: mencerna dan memahami dengan cepat, mampu mencapai keterampilan berfikir aras tinggi (HOTS), dan memiliki keterampilan memimpin.

## **F. MODEL PEMBELAJARAN**

Model pembelajaran tatap muka

# **KOMPONEN INTI**

# **A. TUJUAN KEGIATAN PEMBELAJARAN**

## **Alur Tujuan Pembelajaran :**

## **Pertemuan ke-1**

 Peserta didik mampu memahami struktur dari konten dan fitur utama aplikasi pengolah kata, pengolah lembar kerja, dan presentasi.

## **Pertemuan ke-2**

- Peserta didik mampu membuat laporan dengan menyalin dan memindahkan konten dari dari satu aplikasi ke aplikasi lain yang dirancang sebagai satu paket aplikasi, yaitu aplikasi perkantoran.
- Peserta didik mampu membuat laporan yang berisi teks, data dalam bentuk angka, gambar/foto, dan video yang selanjutnya divisualisasikan dalam bentuk chart, grafik, atau diagram.

## **Pertemuan ke-3**

 Peserta didik mampu merangkum, mengevaluasi, dan menyimpulkan beberapa bahan bacaan dalam bentuk digital ("*file*") yang berbeda format, dan merefleksikan isinya.

## **Pertemuan ke-4**

 Peserta didik mampu menggunakan laboratorium maya untuk eksplorasi dan belajar mandiri dalam menunjang mata pelajaran lainnya.

# **B. PEMAHAMAN BERMAKNA**

- Eksplorasi berbagai format *file*, dan fitur utama aplikasi perkantoran.
- Pembuatan laporan dokumentasi program dan laporan kegiatan dengan aplikasi pengolah kata
- Merangkum narasi dari berbagai file media digital
- Menggunakan dan mengeksplorasi Laboratorium Maya untuk belajar mandiri.

# **C. PERTANYAAN PEMANTIK**

Kalian pasti pernah menggunakan gunting, pisau dan cutter. Ketiganya bisa dipakai untuk memotong kertas, tapi tekniknya berbeda. Namun, jika harus memilih hanya satu dari ketiga perkakas tersebut, perkakas apa yang paling tepat untuk mengupas dan memotong mangga?

# **D. KEGIATAN PEMBELAJARAN**

#### **Pertemuan 1: Konsep Perangkat Lunak Aplikasi dan Fitur Utama Aplikasi (2 jp)**

#### **Kegiatan Pendahuluan**

- Siswa melakukan do'a sebelum belajar (Guru meminta seorang Siswa untuk memimpin do'a).
- Guru mengecek kehadiran Siswa dan meminta siswa untuk mempersiapkan perlengkapan dan peralatan yang diperlukan.
- Siswa menerima informasi tentang pembelajaran yang akan dilaksanakan dengan materi yang memiliki keterkaitan dengan materi sebelumnya.
- Guru bertanya kepada siswa mencari informasi tentang dampak positif dan negatif teknologi, khususnya teknologi informasi terhadap produktivitas kepada siswa, sebagai peransang dalam pembelajaran di kelas.

## **Apersepsi**

- Aplikasi dapat diibaratkan sebagai sebuah alat seperti sepeda. Sepeda dibuat dengan tujuan untuk membantu pengemudinya untuk mencapai tujuan tertentu, mengantarkan barang tertentu, dll. Guru perlu menekankan bahwa saat menggunakan sepeda, orang perlu menggunakannya dengan efektif dan efisien. Ketika ingin mencapai tujuan tertentu, jalur perjalanan bisa dipilih dengan jarak terpendek, atau waktu tempuh tercepat. Sepeda dapat didekomposisi menjadi bagian (komponen) yang lebih kecil dan rinci, seperti setang, sadel, roda, gir, dll. Komponen tersebut bisa merupakan komponen dengan kegunaan utama atau kegunaan tambahan. Hal tersebut bisa dianalogikan sebagai fitur (kemampuan) perangkat lunak pada aplikasi.
- Sebagai sebuah aplikasi yang juga merupakan perkakas atau alat bantu (*tools*), setiap aplikasi dirancang untuk membantu penggunanya untuk menyelesaikan pekerjaannya. Aplikasi mempunyai objek utama yang dikelola, misalnya: aplikasi pengolah kata digunakan untuk mengelola teks atau kata, aplikasi *paint* mengelola objek berupa berbagai bentuk yang dapat gabungkan membentuk gambar. Guru dapat mendiskusikan aplikasi apa yang sering digunakan oleh peserta didik, seperti media sosial, atau *game*. Media sosial mengelola penggunanya yang dapat mengunggah teks, gambar, video untuk disampaikan ke teman (*friend*) pada media sosial tersebut dll. Aplikasi juga memiliki fitur atau kemampuan yang mampu melakukan kegiatan tertentu yang mendukung tugas keseluruhan dari aplikasi.

## **Kegiatan Inti**

Setelah menyampaikan apersepsi, guru mengajak peserta didik untuk melaksanakan Aktivitas TIK-K8-01 untuk mengeksplorasi berbagai format *file*. Guru dapat memberikan *file* contoh dalam format docx, xlsx, pptx, bmp, dan txt. Peserta didik diajak bereksplorasi untuk

mengubah format *file* dan memahami representasi dari sebuah *file*.

 Peserta didik diharapkan mengeksplorasi dengan tindakan percobaan dan menjawab pertanyaan, seperti pada tabel berikut.

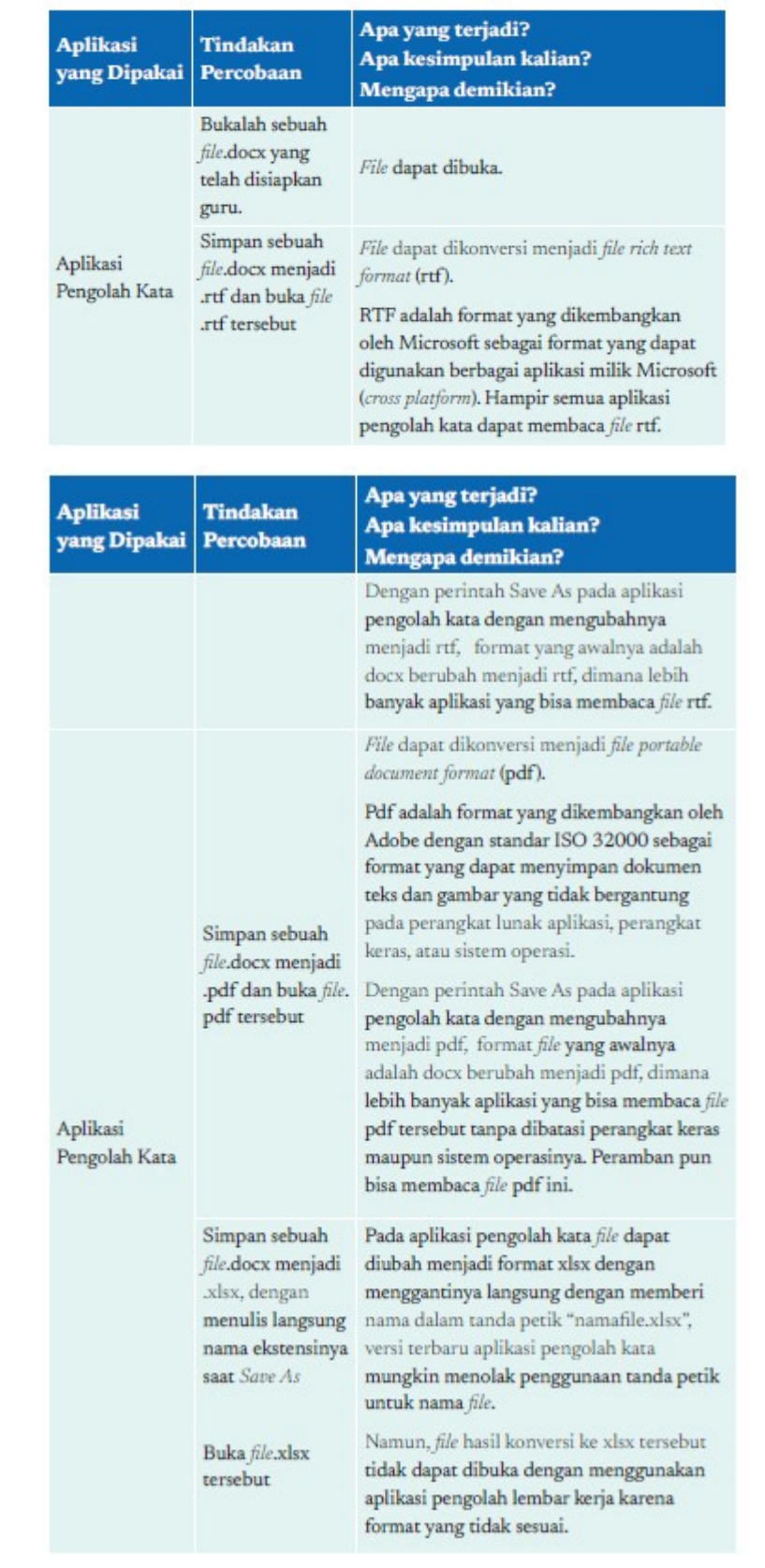

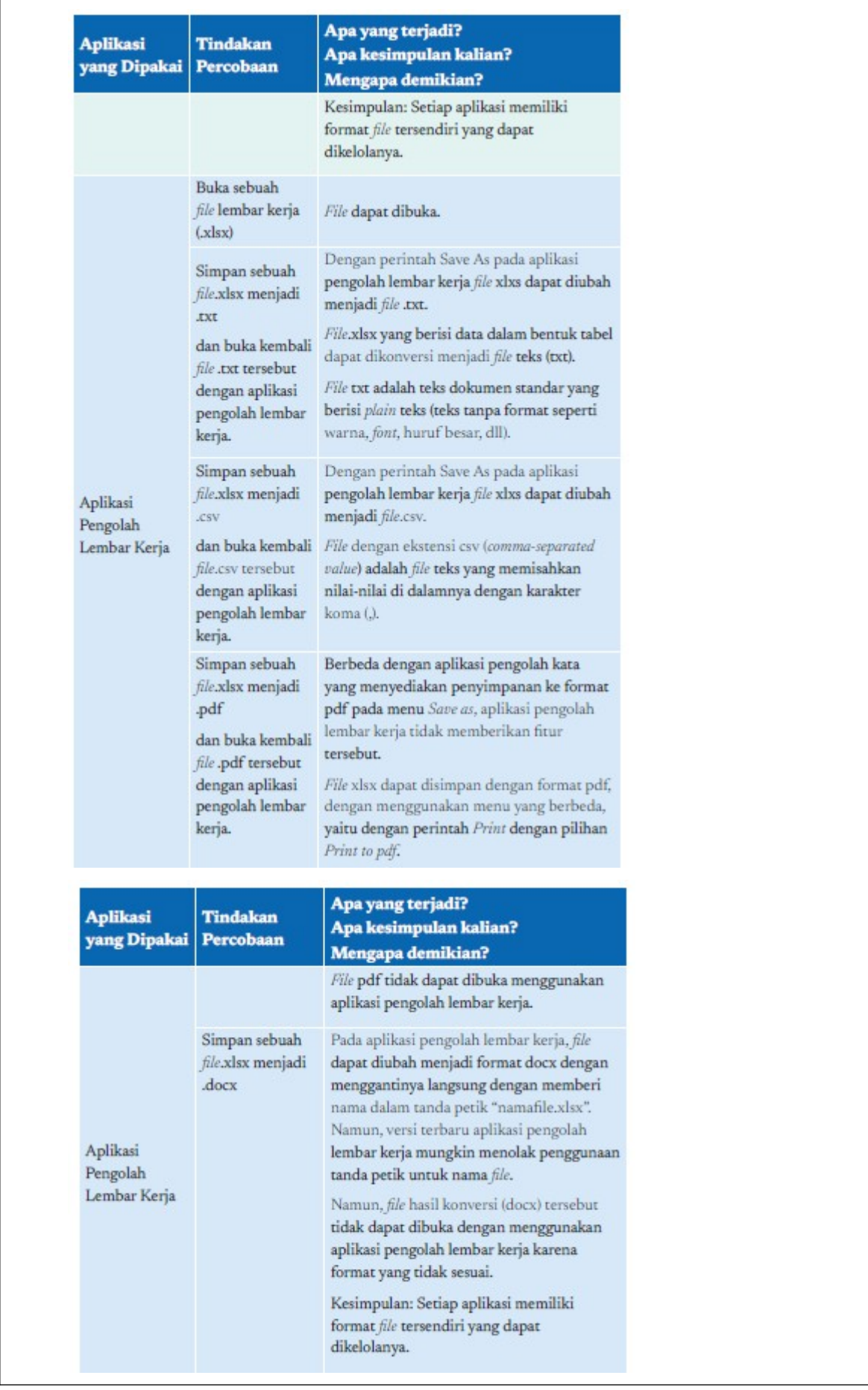

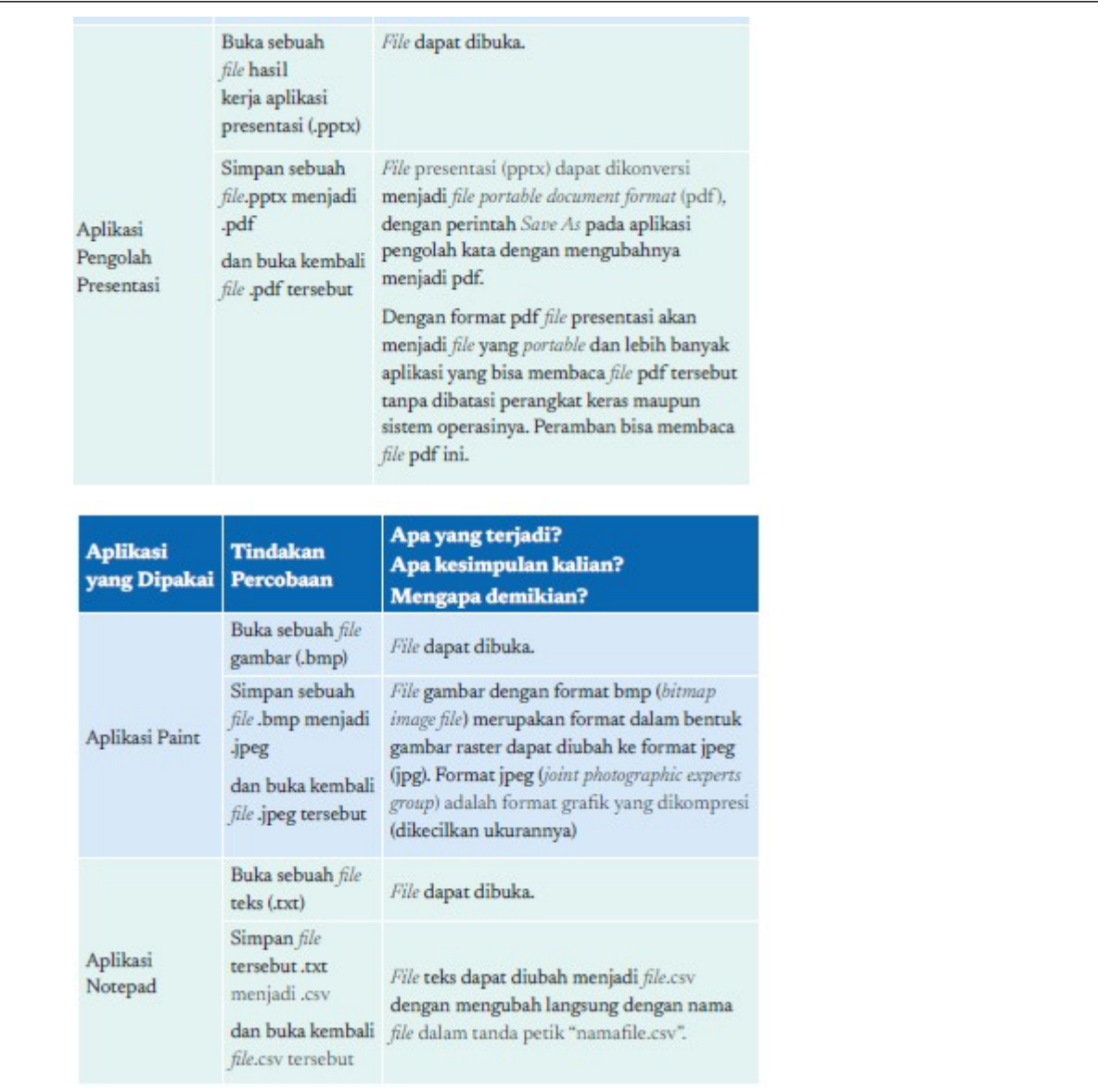

- Setelah menyelesaikan Aktivitas TIK-K8-01, aktivitas selanjutnya ialah Aktivitas TIK-K8- 02 Eksplorasi salin dan tempel pada aplikasi perkantoran. Aktivitas ini diharapkan membentuk kemampuan peserta didik untuk dapat bekerja antaraplikasi dengan terampil.
- Guru diharapkan menyediakan 3 buah *file* yang berupa *file*.docx, .xlsx dan .pptx yang masing-masing berisi (1) teks, (2) tabel dan (3) gambar. Peserta didik diajak untuk melakukan percobaan untuk melakukan salin dan tempel objek berupa teks, tabel, dan gambar tersebut, dan menuliskan komentar hasil percobaannya pada tabel berikut.

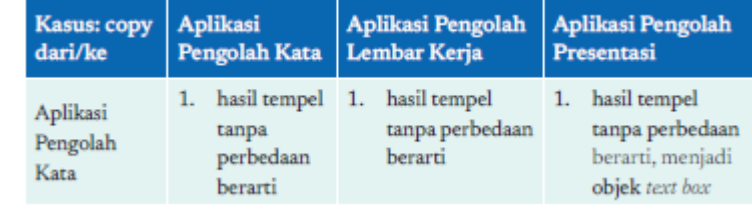

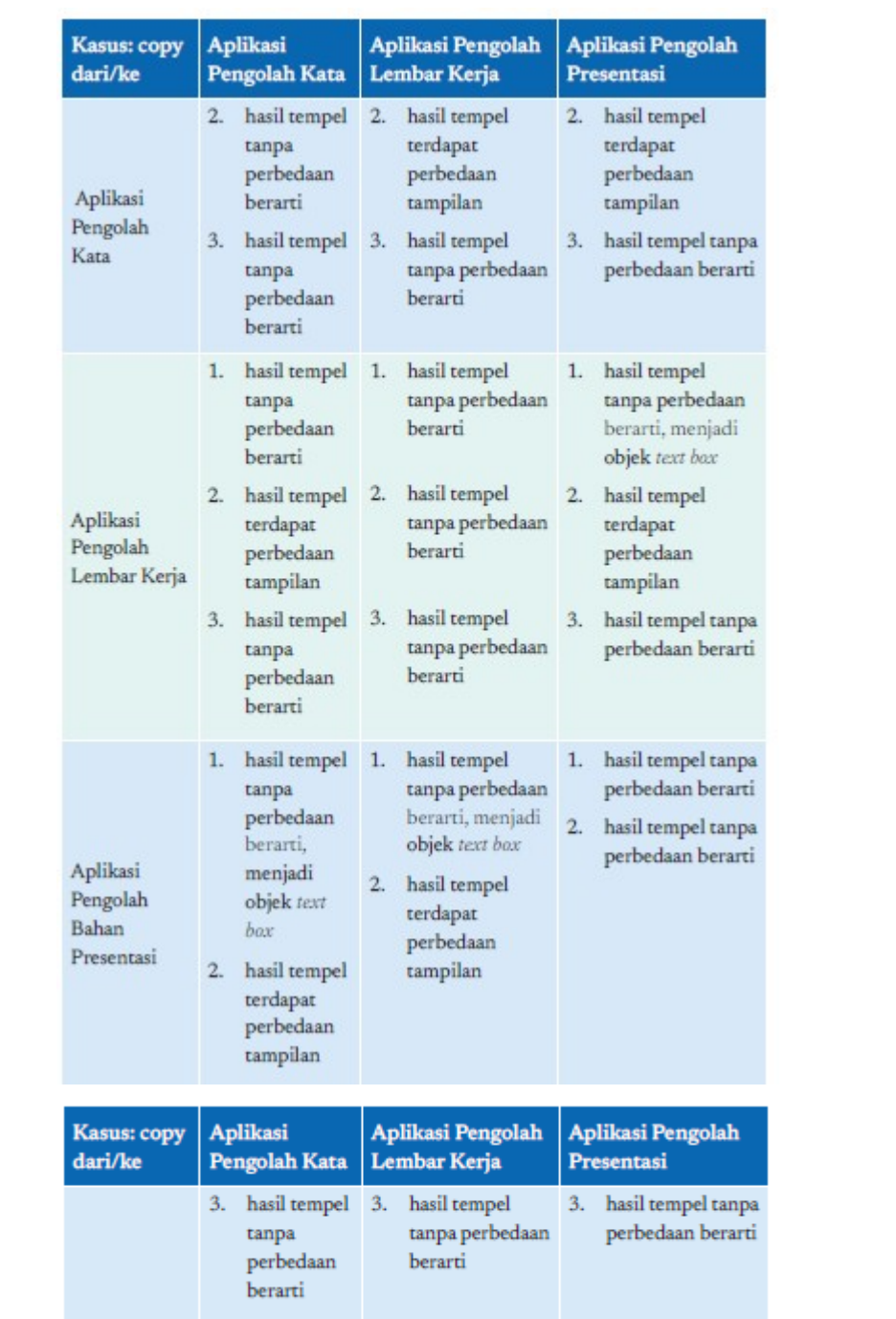

Aktivitas pengayaan dapat dilakukan dengan percobaan menyalin hanya sebagian dari tabel (tidak keseluruhan tabel) dengan menyorot bagian tertentu yang akan disalin.

Aktivitas dilanjutkan dengan Aktivitas TIK-K8-03 eksplorasi fitur utama aplikasi pengolah kata. Dalam aktivitas ini, peserta didik bereksplorasi untuk mengenal objek, fitur dasar, dan istilah pada aplikasi pengolah kata. Peserta didik diharapkan akan mengenal "dekomposisi" dan abstraksi objek yang dikelola oleh aplikasi pengolah kata, serta fitur yang tersedia untuk mengubah setiap objek pada dokumen.Setelah mengenal objek aplikasi pengolah kata, dengan menggunakan "pola" pengenalan aplikasi yang diberikan di atas, peserta didik dapat diajak untuk membuat deskripsi yang sama untuk konten aplikasi pengolah lembar kerja, dan aplikasi presentasi. *Jawaban dari Aktivitas BK-K8-01-U:*

Jawaban yang tepat adalah B. Taruh sebuah lingkaran  $\left( \bullet \right)$  ke input nomor 2.

## **Penutup**

Sebagai penutup kegiatan, guru mengajak peserta didik untuk melakukan refleksi.

## **Pertemuan 2: Pembuatan Laporan (2 jp)**

## **Kegiatan Pendahuluan**

- Siswa melakukan do'a sebelum belajar (Guru meminta seorang Siswa untuk memimpin do'a).
- Guru mengecek kehadiran Siswa dan meminta siswa untuk mempersiapkan perlengkapan dan peralatan yang diperlukan.
- Siswa menerima informasi tentang pembelajaran yang akan dilaksanakan dengan materi yang memiliki keterkaitan dengan materi sebelumnya.
- Guru bertanya kepada siswa mencari informasi tentang dampak positif dan negatif teknologi, khususnya teknologi informasi terhadap produktivitas kepada siswa, sebagai peransang dalam pembelajaran di kelas.

## **Apersepsi**

 Pembuatan sebuah laporan atau *file* lain seperti presentasi, infografis, poster, dll. sering kali merupakan gabungan konten hasil dari aplikasi yang berbeda. Sebuah laporan bisa berisi tabel hasil perhitungan yang kompleks, yang akan efisien jika dikerjakan dengan menggunakan aplikasi pengolah lembar kerja. Laporan juga bisa berisi gambar, musik, atau video yang harus menggunakan aplikasi khusus. Guru dapat memberikan contoh suatu laporan yang memiliki berbagai jenis informasi yang berasal dari aplikasi lain. Salah satu contoh infografis tersebut adalah seperti berikut.

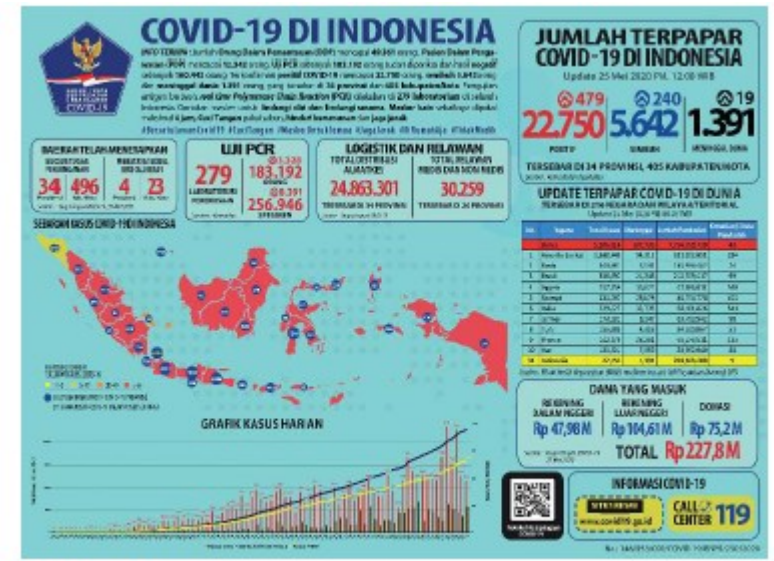

Gambar 3.1 Contoh Infografis

Dalam infografis tersebut, terdapat tabel, peta, dan *chart* yang berasal dari aplikasi lain yang harus diintegrasikan ke dalam aplikasi pembuat poster ini.

## **Kegiatan Inti**

 Setelah melakukan pemanasan, guru menjelaskan materi pembuatan laporan dengan aplikasi pengolah kata. Guru mendemokan langsung di depan peserta didik untuk menunjukkan penggunaan snipping tools, penggunaan tabel, shape pada pengolah kata. Selanjutnya, guru melanjutkan proses pembelajaran dengan memfasilitasi Aktivitas TIK-K8-04. Membuat laporan dokumentasi program dengan aplikasi pengolah kata. Sebuah program Scratch akan diberikan pada aktivitas ini. Peserta didik diharapkan menjalankan program ini, melihat kodenya dan membuat laporan dalam bentuk dokumentasi program.

## **Tugas untuk peserta didik berisi:**

- 1. Identitas kalian: nama, nomor peserta didik
- 2. Penjelasan ringkas tentang program Scratch yang dibuat

Contoh penjelasan ringkas: Program adalah game yang dibuat dengan Scratch dimana pengguna dapat memainkan tombol spasi yang menggerakkan binatang bebek untuk menghindari dua ekor landak yang terus berjalan. Jika pengguna melompat untuk menghindari landak, akan mendapatkan skor tambahan 1. Jika bebek bersentuhan dengan landak, program akan berhenti.

3. Daftar Sprites yang diprogram dalam bentuk sebuah tabel, dengan kolom

"Sprites", kode, dan keterangan perilakunya saat dijalankan. Isi kolom sprites adalah gambar sprites yang kalian pilih.

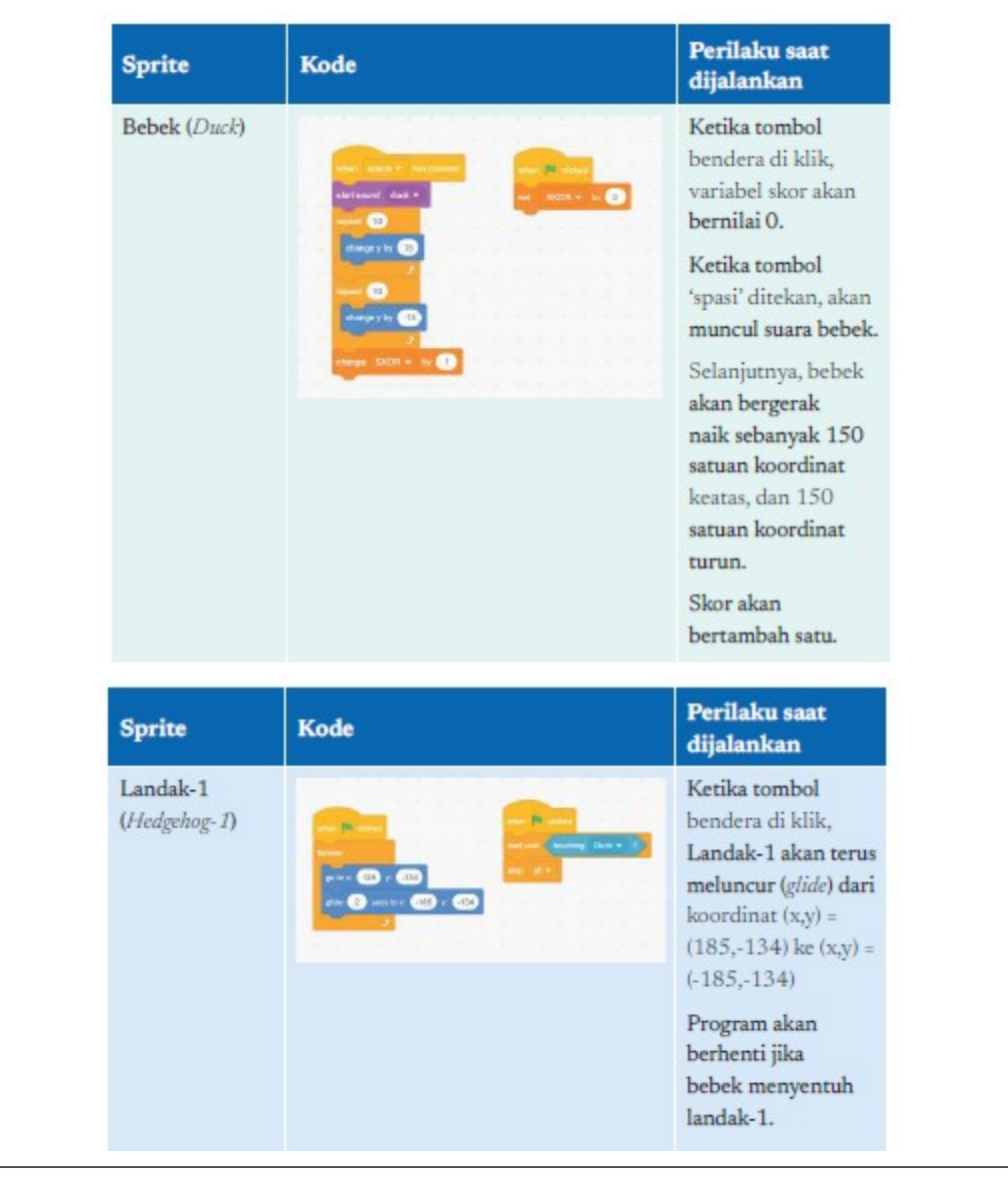

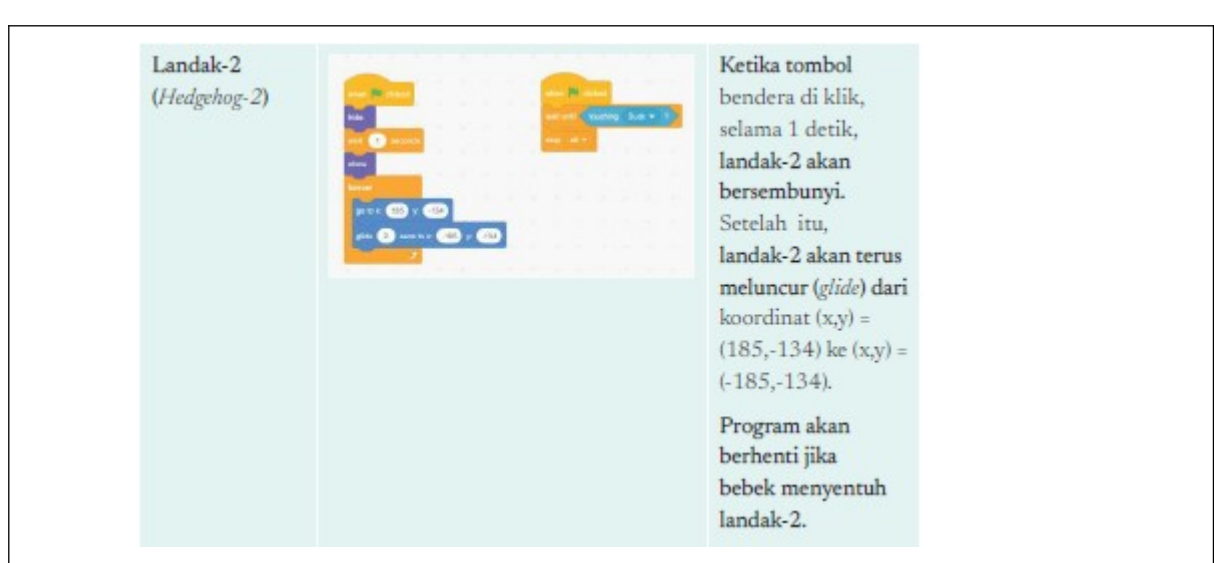

4. Model komputasi berupa algoritma, yang akan menggambarkan gerakan si Bebek setiap kali program dijalankan. Algoritma dibuat dengan editor pada menu "*Shape*". Gunakan kotak dan panah.

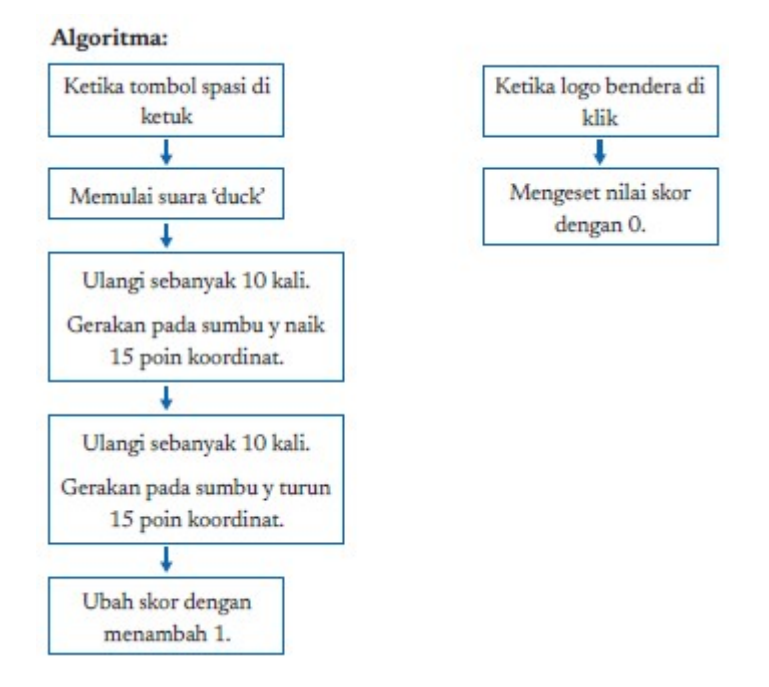

5. Tangkapan layar Scratch saat kondisi awal dan akhir

Contoh kondisi awal:

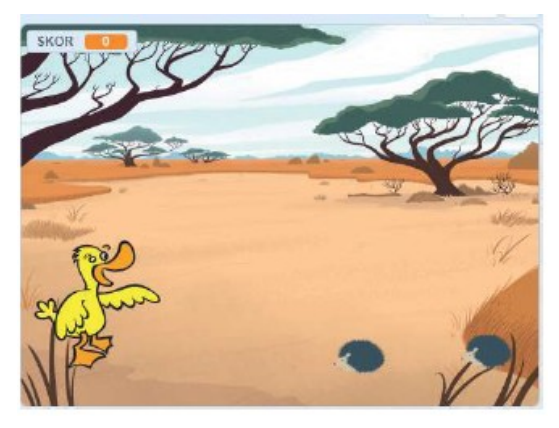

Contoh Kondisi akhir:

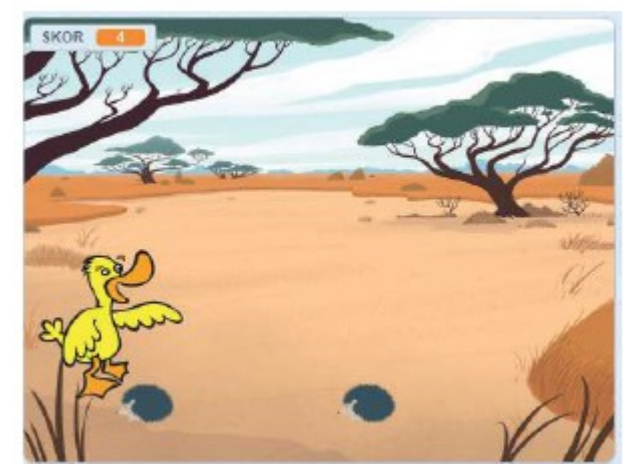

6. Penjelasan penutup, pesan-pesan kalian sebagai penulis program.

Contoh pesan penulis program:

Program yang dikembangkan adalah program yang sederhana, dan dapat dikembangkan untuk program yang lebih kompleks, misalnya dengan menambahkan level.

- Pengumpulan *file* hasil tugas berupa dua *file* dengan konten yang sama, tetapi formatnya berbeda, diberi nama Kelompok-XX.docx dan Kelompok-XX.pdf dengan XX adalah nomor kelompok dan dikumpulkan sesuai arahan guru. *File* akan diperiksa bukan hanya tampilannya, tetapi juga kerapian sebagai suatu artefak komputasional.
- Setelah menyelesaikan Aktivitas TIK-K8-04, peserta didik diajak untuk melanjutkan Aktivitas TIK-K8-05: Membuat laporan kegiatan dengan aplikasi pengolah kata. Aktivitas ini adalah aktivitas kelompok. Peserta didik diminta untuk membagi tugas pembuatan laporan ini ke setiap anggota kelompok dengan beban yang rata. Setiap peserta didik dapat berperan dalam berbagai aktivitas seperti membuat *file* pengolah lembar kerja, membuat peta sekolah, membuat laporan dengan pengolah kata, maupun integrator laporannya.
- Hasil pekerjaan peserta didik selanjutnya dipresentasikan di depan kelas. Saat presentasi, guru hendaknya memberikan umpan balik tentang laporan dan cara presentasi yang baik sehingga peserta didik lain juga dapat mengetahui praktik baiknya. Praktik baik selanjutnya dapat dilakukan saat penyajian laporan dan presentasi berikutnya.

#### **Penutup**

Sebagai penutup kegiatan, guru mempersilakan peserta didik untuk melakukan refleksi.

## **Pertemuan 3: Merangkum Narasi Dari Konten Digital (2 jp)**

## **Kegiatan Pendahuluan**

- Siswa melakukan do'a sebelum belajar (Guru meminta seorang Siswa untuk memimpin do'a).
- Guru mengecek kehadiran Siswa dan meminta siswa untuk mempersiapkan perlengkapan dan peralatan yang diperlukan.
- Siswa menerima informasi tentang pembelajaran yang akan dilaksanakan dengan materi yang memiliki keterkaitan dengan materi sebelumnya.
- Guru bertanya kepada siswa mencari informasi tentang dampak positif dan negatif

teknologi, khususnya teknologi informasi terhadap produktivitas kepada siswa, sebagai peransang dalam pembelajaran di kelas.

#### **Apersepsi**

 Peserta didik diajak untuk melihat betapa internet memiliki banyak informasi digital dalam berbagai bentuk. Ada informasi dalam bentuk video, gambar, hiperteks, teks dalam bentuk berbagai format *file*, animasi, dll. Guru dapat memberikan contoh salah satu konten informasi dari situs wikipedia sebagai ensiklopedia berbasis *crowdsourcing* yang dikerjakan oleh banyak orang. Wikipedia saat ini telah menjadi sumber informasi bagi banyak orang. Guru bisa memberikan beberapa contoh dari Wikipedia seperti berikut.

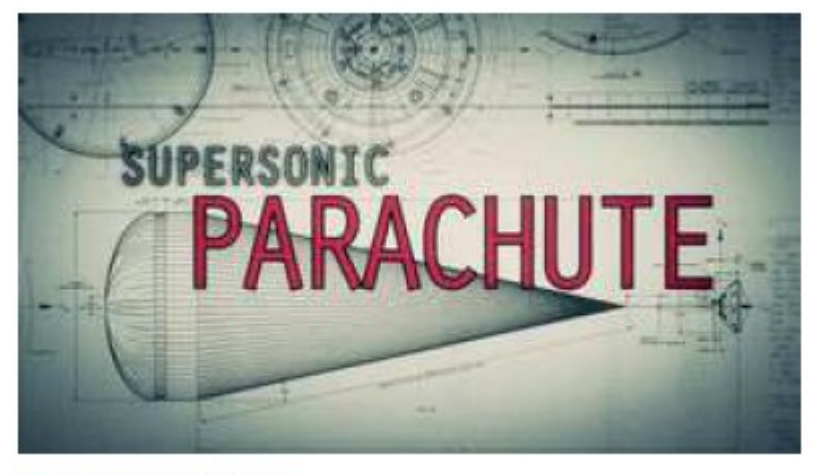

https://en.wikipedia.org/wiki/Video

 Peserta didik perlu dibiasakan untuk membaca data dari berbagai bentuk media digital dan mampu untuk merangkum, mengevaluasi, dan membuat kesimpulan atas bacaannya.

## **Kegiatan Inti**

 Setelah guru memberikan kegiatan apersepsi/pemanasan, peserta didik diajak untuk melakukan Aktivitas TIK-K8-06: Merangkum narasi dari media digital berikut:

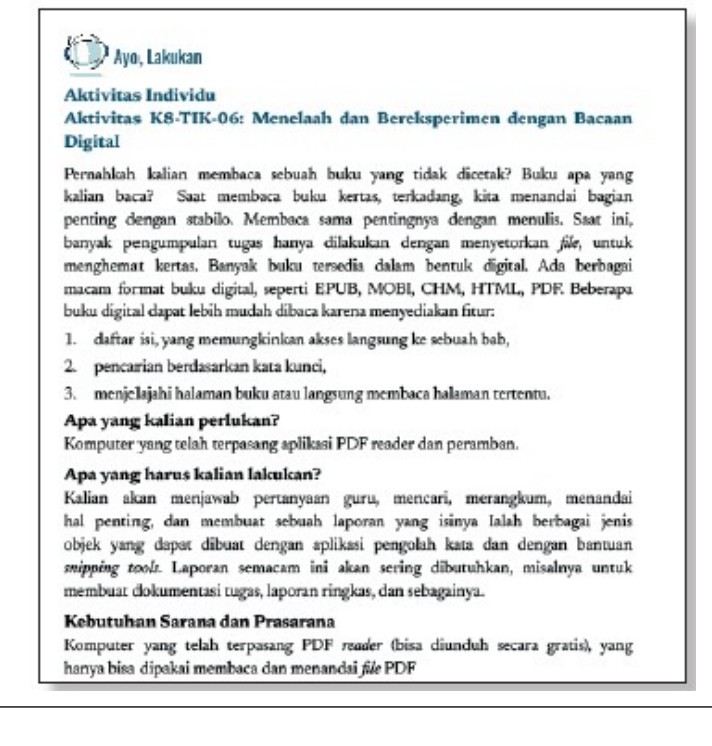

 Merangkum narasi merupakan proses melakukan abstraksi, merangkum, mengevaluasi, dan menyimpulkan, yang merupakan keterampilan penting yang harus dikuasai oleh peserta didik di abad ke-21.

## **Contoh Jawaban:**

#### **Kasus 1:**

a. Apa itu vaksinasi?

Vaksinasi adalah pemberian vaksin ke dalam tubuh seseorang untuk memberikan kekebalan terhadap penyakit tertentu.

b. Mengapa vaksinasi itu penting?

Dengan vaksinasi, orang akan terhindar dari penyakit yang bisa menyebabkan ketidaknyamanan tubuh, cacat, maupun kematian. Vaksinasi juga membuat orang menjadi tidak cemas yang secara umum menciptakan komunitas yang sehat dan produktif.

c. Bagaimana vaksinasi bekerja?

Vaksinasi adalah pemberian vaksin yang berasal dari virus atau kuman yang menyebabkan penyakit. Vaksin berasal dari virus yang telah dilemahkan, dimatikan, diambil sebagian, atau bahkan tiruan dari virus. Virus disuntikkan ke tubuh penerima sehingga tubuh akan bereaksi dengan menciptakan anti bodi atau zat antipenyakit dalam tubuh penerima. Selanjutnya, ketika tubuh penerima terpapar virus yang sama, tubuh penerima vaksin telah kebal.

## **Contoh Jawaban:**

## **Kasus 2:**

a. Apa itu transportasi massal?

Transportasi massal adalah layanan angkutan penumpang dalam sistem transportasi yang tersedia untuk digunakan oleh masyarakat umum, biasanya dikelola sesuai jadwal, dioperasikan pada rute yang ditetapkan, dan dikenakan biaya untuk setiap perjalanan.

b. Mengapa transportasi massal itu penting?

Dengan mobilitas yang makin tinggi dan makin tingginya populasi manusia, transportasi massal sangat diperlukan. Sistem transportasi bermanfaat dalam pengurangan polusi udara, penghematan sumber daya, menaikkan efisiensi untuk pengguna transportasi publik itu sendiri.

c. Teknologi apa di masa depan yang akan membantu transportasi massal dengan efektif dan efisien?

Dengan mobilitas yang makin tinggi dan makin tingginya populasi, teknologi transportasi massal yang paling efektif dan efisien terus dikembangkan. Teknologi transportasi diharapkan dapat mengantarkan penumpangnya secepat mungkin dengan biaya paling rendah.

## **Contoh Jawaban:**

#### **Kasus 3:**

a. Apa itu *smart farming*?

*Smart farming* adalah pertanian yang memanfaatkan informasi yang dikoleksi, disimpan, dianalisis, dan digunakan pada proses pertanian. Sebagai contoh *smart farming* ialah pertanian yang dapat secara otomatis menyiram tanaman sesuai dengan kebutuhan air, memberikan pupuk sesuai dengan kelembaban dan kebutuhan,

memberikan pestisida sesuai kebutuhan, dll.

b. Mengapa *smart farming* penting?

Dengan bertambahnya populasi manusia dan makin sempitnya lahan, pertanian diharapkan secara efisien dapat memberikan hasil maksimal untuk kepentingan umat manusia. Sumber daya alam yang mulai berkurang diharapkan dapat digunakan seefisien mungkin. Pendapatan petani yang sebelumnya masih belum baik dapat terus meningkat.

c. Teknologi apa saja yang dapat digunakan dalam *smart farming*? Bagaimana teknologi tersebut dapat membantu?

Teknologi yang dipakai: teknologi koleksi data dan informasi, seperti: sensor berbagai jenis (kelembaban, ph, sinar matahari, curah hujan, dll), *drone* untuk pemetaan lahan, pemasaran dengan e-commerce, dll. Sensor akan berfungsi dengan pengoleksi data tentang tanah, cuaca dll. *Drone* akan mengoleksi data dalam bentuk gambar dan foto, teknologi informasi *e-commerce* dapat digunakan untuk memasarkan produk pertanian dengan lebih efektif.

 Setelah menyelesaikan rangkumannya, peserta didik dapat mempresentasikan rangkumannya dan guru memberikan umpan balik, baik dalam konten maupun dalam proses presentasinya.

#### **Penutup**

 Guru menutup pertemuan dengan refleksi bahwa berpikir komputasional adalah pengetahuan yang dapat diimplementasikan pada kehidupan sehari-hari dan untuk mata pelajaran yang lain.

#### **Pertemuan 4: Eksplorasi Laboratorium Maya (2 jp)**

#### **Kegiatan Pendahuluan**

- Siswa melakukan do'a sebelum belajar (Guru meminta seorang Siswa untuk memimpin do'a).
- Guru mengecek kehadiran Siswa dan meminta siswa untuk mempersiapkan perlengkapan dan peralatan yang diperlukan.
- Siswa menerima informasi tentang pembelajaran yang akan dilaksanakan dengan materi yang memiliki keterkaitan dengan materi sebelumnya.
- Guru bertanya kepada siswa mencari informasi tentang dampak positif dan negatif teknologi, khususnya teknologi informasi terhadap produktivitas kepada siswa, sebagai peransang dalam pembelajaran di kelas.

#### **Apersepsi**

 Guru mendemokan salah satu laboratorium maya yang menarik. Guru bisa mendemokan tentang ilmu alam, ruang angkasa, kedalaman laut, ada sesuatu yang sangat kecil, seperti pada bidang bioinformatika. Contoh bisa digunakan laboratorium maya Phet berikut.

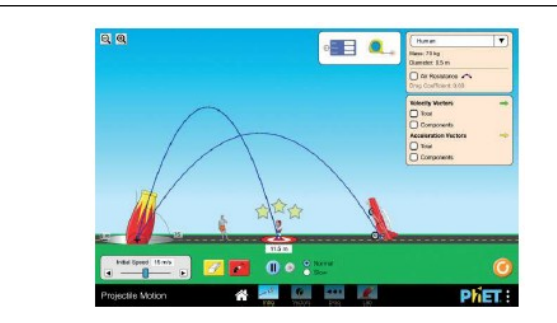

## **Kegiatan Inti**

- Guru mendemokan langsung di depan peserta didik untuk menunjukkan beberapa laboratorium maya, seperti berikut.
	- 1. Laboratorium virtual (maya) Kementerian Pendidikan dan kebudayaan Indonesia yang dapat diakses di <https://vlab.belajar.kemdikbud.go.id/>
	- 2. Laboratorium maya Phet yang dikembangkan oleh University of Colorado Boulder, US. Phet dapat diakses di URL <https://phet.colorado.edu/>
	- 3. Nova labs dapat diakses di https://www.pbs.org/wgbh/nova/labs/
	- 4. Laboratorium maya Concord dapat diakses di [https://learn.concord.org.](https://learn.concord.org/)
	- 5. Laboratorium maya milik *Indian Institute of Technology Bombay India*, Virtual Labs (iitb.ac.in)
- Guru diharapkan menyiapkan satu materi yang menarik untuk didemonstrasikan. Setelah itu, guru diharapkan menjelaskan bahwa lab maya ialah salah satu produk. informatika (merupakan artefak komputasional). Lab maya dikembangkan sebagai perangkat lunak dengan cara dan teknik tertentu dengan proses rekayasa (engineering).
- Setelah memberikan penjelasan, guru memfasilitasi aktivitas TIK-K8-07: Eksplorasi Laboratorium Maya.

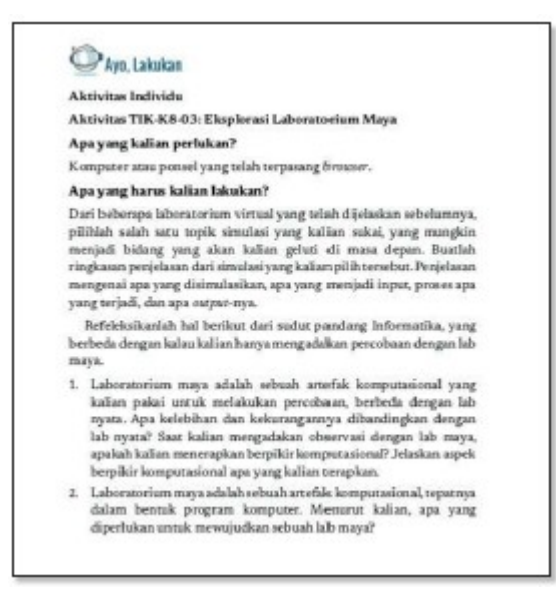

 Setelah melakukan eksplorasi terhadap laboratorium maya yang dipilih, peserta didik diharapkan melakukan presentasi. Guru memberikan umpan balik terhadap input apa yang diterima oleh simulator, proses apa yang dilakukan oleh simulator, dan output yang dikeluarkan simulator.

#### **Penutup**

 Setelah semua peserta didik telah selesai mengerjakan latihan tersebut, guru memfasilitasi peserta didik melakukan refleksi.

## **Metode Pembelajaran Alternatif**

Pembelajaran pada bab ini merupakan model aktivitas pembelajaran *plugged*.

Apabila sekolah tidak memiliki sarana dan prasarana berkaitan dengan aktivitas, pembelajaran dapat dilakukan dengan aktivitas lain yang *unplugged*. Alur untuk *unplugged*  dijelaskan pada bagian satu buku guru ini. Materi pengembangan dengan *unplugged* dapat diarahkan untuk menyelesaikan persoalan (*problem solving*) dari soalsoal yang ada pada materi berpikir komputasional. Soal-soal berpikir komputasional banyak tersedia di internet, salah satunya ada di situs [https://bebras.or.id](https://bebras.or.id/)*.* 

## **Interaksi Guru dan Orang Tua/Wali**

Materi TIK pada bab ini merupakan materi yang banyak digunakan oleh beberapa orang tua pada era digital ini. Jika orang tua sering menggunakan perkakas yang diajarkan pada bab ini, diharapkan para orang tua dapat memberikan bantuan jika peserta didik menemui kesulitan. Para orang tua diharapkan dapat berdiskusi di rumah saat ada tugas mandiri yang diberikan ke peserta didik, dan memberikan cara yang efektif untuk menyelesaikan tugas tersebut.

# **E. REFLEKSI**

## **Refleksi Guru**

Setelah mengajarkan materi pada bab ini, guru diharapkan merefleksi proses pembelajaran yang telah dilakukannya. Guru dapat berefleksi dengan menjawab pertanyaan berikut.

- 1. Karena TIK masih dalam tahap begaimana menggunakan perkakas, kendala apa yang dihadapi pada saat proses pembelajaran?
- 2. Apa yang dapat dilakukan sehingga kendala tersebut teratasi pada semester yang akan datang?
- 3. Apakah ada sesuatu yang menarik pada pembelajaran materi ini?
- 4. Apakah sebagai pengajar, Anda puas dengan proses pembelajaran saat ini? Jika belum, apa yang akan Anda perbaiki?

# **F. ASESMEN / PENILAIAN**

## **Asesmen dan Rubrik Penilaian**

Pada bab ini, asesmen dilakukan secara formatif dan sumatif.

Penilaian formatif dilakukan dengan menilai aktivitas peserta didik baik individu maupun kelompok.

## **1. Rubrik Penilaian Aktivitas TIK-K8-01**

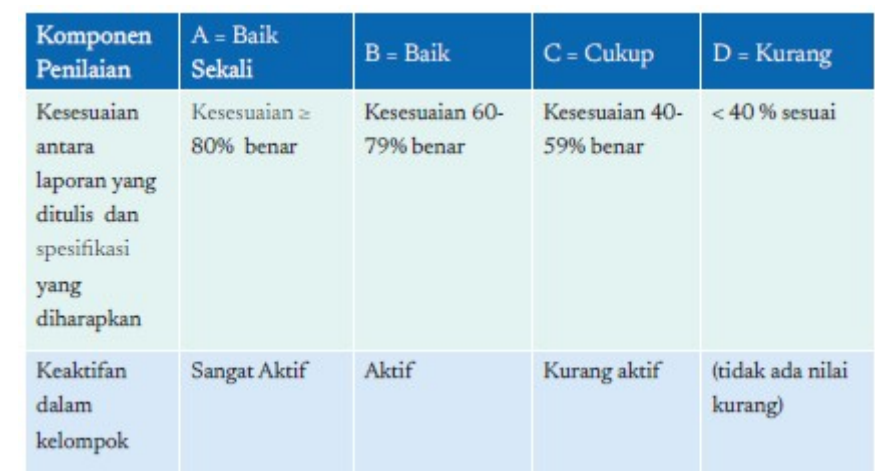

# **2. Rubrik Penilaian Aktivitas TIK-K7-02**

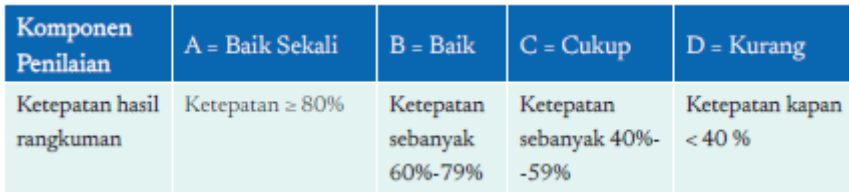

# **3. Rubrik Penilaian Aktivitas TIK-K7-03**

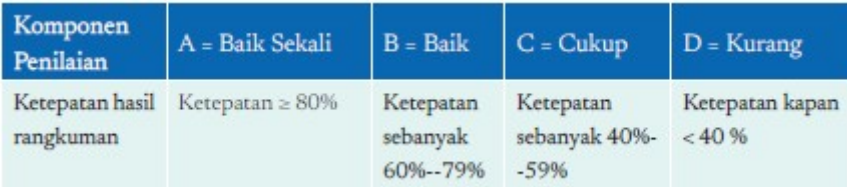

# **G. KEGIATAN PENGAYAAN DAN REMEDIAL**

## **Pengayaan**

Aktivitas pembelajaran bisa dikembangkan dengan mempelajari materi dari situssitus yang memiliki reputasi bagus, seperti:

- 1. Digital literasi: http://cws.web.unc.edu/
- 2. Handout digital literasi, Dasar Internet, Dasar Search Engine, Dasar Surel, Dasar Microsoft Word, Dasar Microsoft Excel, Dasar Microsoft Power Point: <http://cws.web.unc.edu/handouts/>
- 3. Bekerja dengan integrasi konten antar aplikasi Word, Excel, dan Power Point, <http://www.docs.is.ed.ac.uk/skills/documents/3590/3590.pdf>

# **Remedial**

Aktivitas pembelajaran pada kelompok rendah (remedial) bisa dikembangkan dengan melakukan pendampingan kepada peserta didik untuk topik ini. Guru dapat juga memberikan tips-tips khusus untuk memudahkan pemahaman materi. Tutorial sebaya juga dapat

dilaksanakan untuk meningkatkan peserta didik yang terlambat memahami.

## **H. UJI KOMPETENSI**

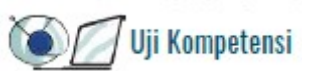

#### Pilihan Ganda

- 1. Cara apa yang bisa digunakan untuk memindahkan konten dari aplikasi lain ke aplikasi pengolah kata? (Jawaban bisa lebih dari satu)
	- a. Perintah Potong dan Tempel
	- b. Insert file lembar kerja dari aplikasi lain
	- c. Insert gambar
	- d. Menggunakan hasil tangkapan layar
	- e. Menggunakan perintah Save As
- 2. Dengan kemudahan gunting/tempel konten antaraplikasi, menurut kalian, apa yang harus menjadi perhatian kalian sebelum melakukan gunting/tempel?
- 3. Saat ini, semua sistem operasi menyediakan fasilitas untuk menyalin apa pun yang tampil di layar, dengan satu ketukan tombol. Berikan pendapat kalian dari segi teknik informatika dan etika, tentang kelebihan dan kekurangan dari adanya kemudahan ini.

#### **Jawaban Soal Uji Kompetensi**

## **Jawaban untuk soal uji kompetensi adalah sebagai berikut (jawaban ditandai dengan \*):**

#### **Pilihan Ganda:**

- 1. Cara apa yang bisa digunakan untuk mengintegrasikan konten dari aplikasi lain ke Word? (Jawaban bisa lebih dari satu)
	- a. Perintah Potong dan Tempel (\*)
	- b. *Insert file* lembar kerja dari aplikasi lain
	- c. *Insert* gambar (\*)
	- d. Menggunakan hasil tangkapan layar (\*)
	- e. Menggunakan perintah *Save As*
- 2. Gunting/tempel adalah suatu mekanisme yang efisien dan mudah. Kemudahan tersebut terkadang membuat kita terlena sehingga menyebabkan kesalahan, yaitu:
	- a. Ada hal yang perlu untuk diperbaiki ketika menyesuaikan dengan laporan baru, dan kita terkadang lupa untuk melakukan itu. Kita harus selalu mengingat bahwa gunting/tempel harus dicek kesesuaiannya dengan laporan baru.
	- b. Gunting/tempel yang merupakan karya orang lain, bisa menyebabkan pelanggaran hak cipta (plagiarisme/plagiat).
- 3. Kemungkinan jawaban
	- a. Dari sisi kemudahan pengguna, sistem operasi fitur ini sangat bermanfaat dan berguna.
	- b. Dari sisi etika, penyalinan karya orang lain bisa menjadi pelanggaran hak cipta.

c. Kelebihan: sangat membantu, fitur yg sangat bermanfaat, Kekurangan:

resolusi hasil penyalinan yang bergantung pada resolusi layar: jika resolusi layar rendah, hasil salinan juga rendah.

# **AYO, RENUNGKAN**

# Avo, Renungkan

Setelah mempelajari materi ini, renungkan dan tuliskan pada Buku Kerja kalian.

- 1. Materi mana yang belum kalian pahami dan yang telah kalian pahami?
- 2. Materi mana yang paling menarik dan ingin kalian kuasai lebih dalam?
- 3. Perkakas TIK makin lama makin canggih, integrasi konten antaraplikasi makin canggih dan kompleks. Menurut kalian, bagaimana bentuk integrasi konten antaraplikasi di masa depan?

# **LAMPIRAN**

# **A. LEMBAR KERJA PESERTA DIDIK**

# **LEMBAR KERJA PESERTA DIDIK (LKPD)**

**(Pertemuan ke-1: Konsep Perangkat Lunak Aplikasi dan Fitur Utama Aplikasi)**

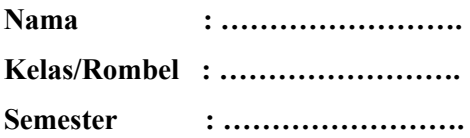

Ayo, Eksplorasi

## **Aktivitas Individu**

## **Aktivitas BK-K8-01-U: Mesin Pembentuk Kue**

Kerjakan tantangan berikut ini.

#### **Aktivitas Individu**

## **Aktivitas TIK-K8-01: Eksplorasi Berbagai Format** *File* **Apa yang kalian perlukan?**

Komputer yang telah terpasang aplikasi perkantoran (pengolah kata, pengolah lembar kerja, pengolah presentasi), aplikasi Paint, dan aplikasi Notepad.

#### **Apa yang harus kalian lakukan?**

Guru kalian akan memberikan *file* yang dibutuhkan pada eksplorasi ini, kemudian lakukan eksplorasi pada lembar kerja peserta didik berikut.

#### **Lembar Observasi**

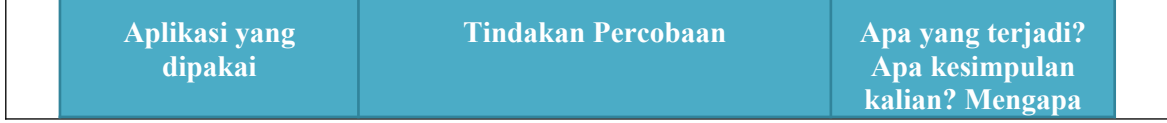

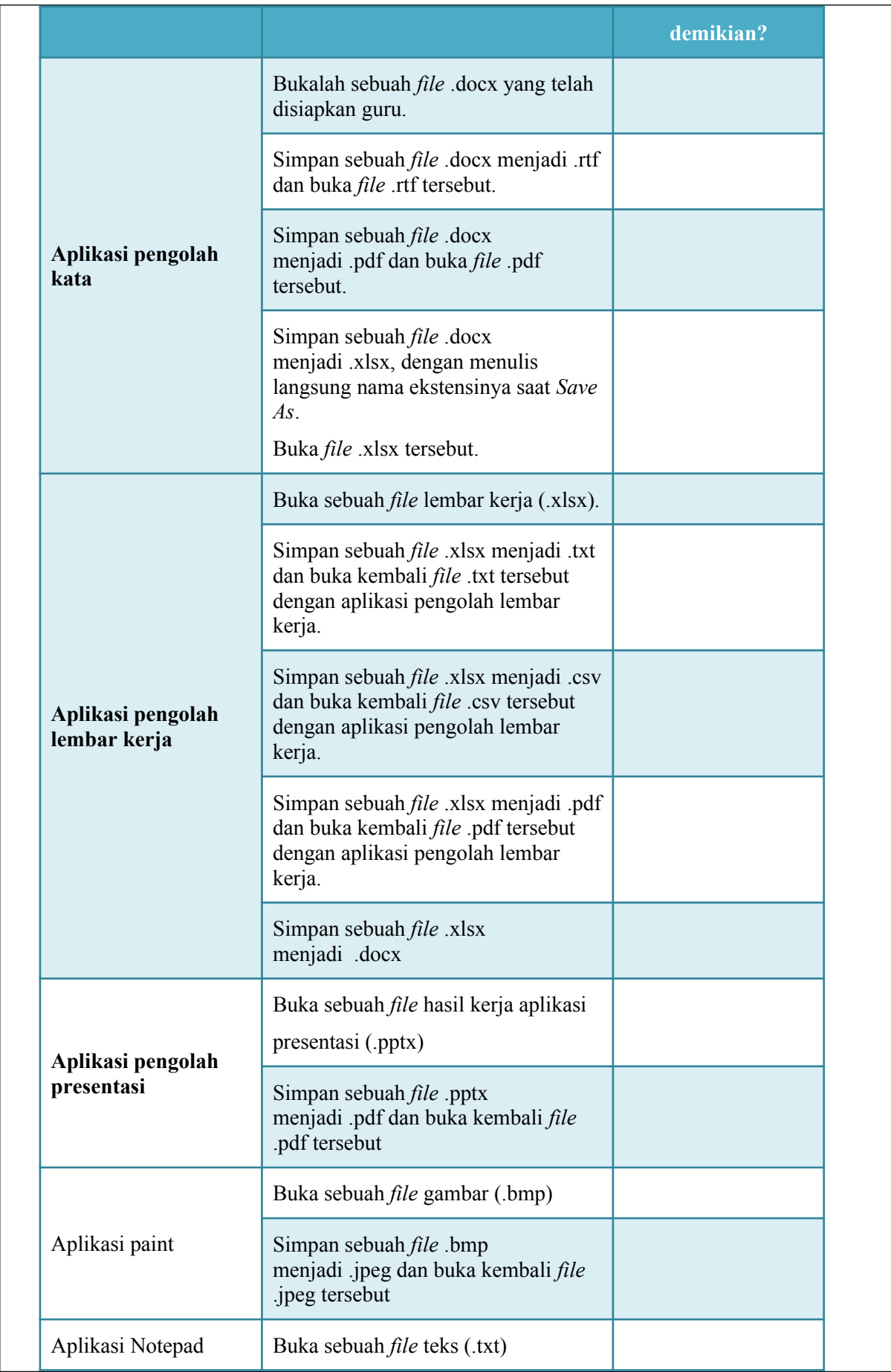

Simpan *file* tersebut .txt menjadi .csv dan buka kembali *file* .csv tersebut

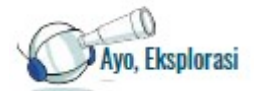

**Aktivitas Individu**

## **Aktivitas TIK-K8-02: Eksplorasi Salin dan Tempel pada Aplikasi Perkantoran**

## **Apa yang kalian perlukan?**

Komputer yang telah terpasang aplikasi perkantoran yang terdiri atas pengolah kata, pengolah lembar kerja, dan pengolah presentasi.

## **Apa yang harus kalian lakukan?**

Guru kalian akan memberikan 3 buah *file* yang berupa sebuah *file* .docx, .xlsx dan .pptx. Lakukan beberapa percobaan untuk *copy/paste* objek yang berupa:

(1) teks (2) tabel (3) gambar. Lakukan eksplorasi pada lembar kerja peserta didik berikut:

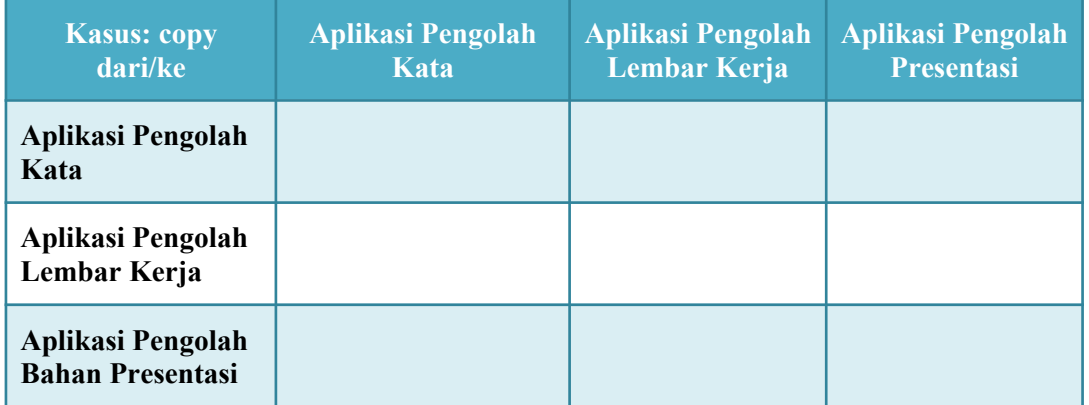

Catat hasil eksplorasi kalian pada tiap sel pada tabel di atas, untuk ketiga jenis objek (teks, tabel, dan gambar).

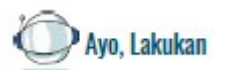

## **Aktivitas Individu**

**Aktivitas K8-TIK-03: Eksplorasi fitur utama aplikasi pengolah kata Apa yang kalian perlukan?**

Komputer yang telah terpasang aplikasi perkantoran yang meliputi pengolah kata, dan peramban. Komputer yang memiliki koneksi internet.

## **Apa yang harus kalian lakukan?**

Kalian akan bereksplorasi untuk mengenal objek, fitur dasar, dan istilah pada aplikasi pengolah kata yang akan kalian pakai. Kalian juga akan mengenal "dekomposisi" dan abstraksi objek yang dikelola oleh aplikasi pengolah kata, serta fitur yang tersedia untuk mengubah setiap objek pada dokumen.

Langkah: untuk setiap langkah ini, tuliskan pengalaman kalian pada Buku Kerja.

- 1. Bukalah salah satu halaman dari situs Wikipedia (contoh: <https://id.wikipedia.org/wiki/Informatika>).
- 2. Eksplorasi halaman:
	- a. Bukalah aplikasi pengolah kata kalian, buka dokumen baru tanpa *template* (*blank document*).
	- b. Salinlah satu paragraf dari konten pertama Wikipedia di atas dengan cara Salin dan Tempel (*Copy Paste*). Blok paragraf pertama tersebut, klik kanan di atas teks yang diblok tersebut, dan pilih *Copy* (Ctrl-C). Tempel salinan tersebut ke dokumen pengolah kata kalian, dengan perintah Ctrl-V atau klik kanan *Paste* (*Keep Source Formatting*). Gambar 3.7 menampilkan contoh proses menyalin dengan menu Copy.

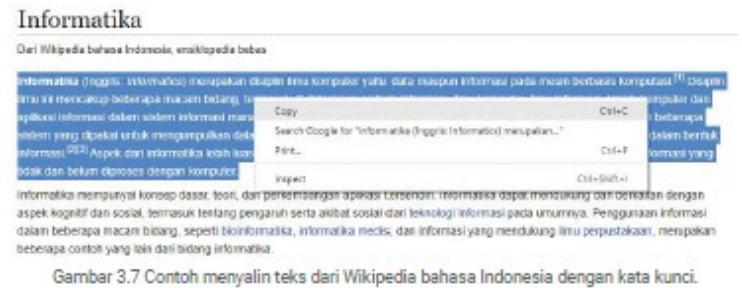

- c. Salin lagi sebagai paragraf kedua dengan klik kanan *Paste* dengan pilihan *Keep Text Only*.
- d. *Copy* URL wikipedia, paste ke bagian "*Header*", dengan perintah Ctrl-C/Ctrl-V.
- e. Tambahkan nomor halaman pada bagian "*Footer*".
- f. Ganti *layout* menjadi *Landscape*, dan kembalikan ke *Portrait*.
- g. Ubah ukuran kertas, dari A4 menjadi A5, dan kembalikan ke A4.
- 3. Eksplorasi paragraf dan kata:
	- a. Ubahlah sehingga paragraf menjadi *left*/*right*/*center*/*justified*.
	- b. Ubahlah semua paragraf menjadi memiliki *font* yang berbeda, misalnya *font* Courier New, *font* ini yang biasanya digunakan untuk menuliskan kode program.
	- c. Ubahlah sebagian kata memiliki *font* yang berbeda, misalnya *font* Times New Roman atau Arial.
- 4. Eksplorasi huruf:
	- a. Cobalah setiap menu yang ada pada gambar, untuk mengubah-ubah.
	- b. Ubahlah beberapa kata sehingga teks menjadi berwarna-warni, misalnya teks Informatika menjadi "Informatika".
	- c. Berikan "*highlight*" pada beberapa kata yang kalian anggap penting, seperti halnya kalian menggunakan *stabilo* untuk menandai kata penting.
- 5. Mengelola File
	- a. Lakukan *Save As…* dan berilah nama "Latihan01.docx".
	- b. Tutup file tersebut (*Close*).
	- c. Buka kembali *File* "Latihan01.docx" dan ubahlah beberapa bagian *file*.
	- d. Tutup *file* kembali dengan perintah *Close*. Apa yang ditanyakan sistem?

## **Tantangan:**

- 1. Setelah mengenal objek aplikasi pengolah kata, dengan menggunakan "pola" pengenalan aplikasi yang diberikan di atas, dapatkah kalian membuat deskripsi yang sama untuk konten aplikasi pengolah lembar kerja dan aplikasi presentasi?
- 2. Apakah kalian menyadari kesamaan dan perbedaan aplikasi pengolah kata, pengolah lembar kerja, dan presentasi?
- 3. Apa perbedaan utama tabel yang dibuat dengan aplikasi pengolah kata dan tabel yang dibuat dengan pengolah lembar kerja?
- 4. Apa perbedaan utama gambar yang dibuat dengan editor *shape* aplikasi pengolah kata, dibandingkan dengan hasil melakukan "*snipping*" atau [PrtScr]?
- 5. Dengan mengenal baik setiap objek, ciri dan operasi yang dapat dilakukan, kalian akan dapat menentukan pemakaian aplikasi yang tepat agar menghasilkan dokumen yang diinginkan secara efisien.

# **LEMBAR KERJA PESERTA DIDIK (LKPD)**

# **(Pertemuan ke-2: Pembuatan Laporan)**

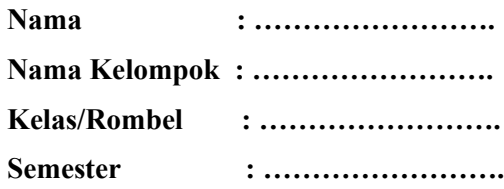

Avo. Lakukan

## **Aktivitas Kelompok**

# **Aktivitas K8-TIK-04: Membuat Laporan Dokumentasi Program dengan Aplikasi Pengolah Kata**

## **Apa yang kalian perlukan?**

- Komputer yang telah terpasang aplikasi perkantoran pengolah kata, dan *snipping tool*.
- Kode program dalam *Scratch* yang akan dibuat dengan cara meniru.

## **Apa yang harus kalian lakukan?**

Kalian akan membuat sebuah laporan yang isinya adalah berbagai jenis objek yang dapat dibuat dengan pengolah kata, dan dengan bantuan *snipping tools*.

Laporan semacam ini akan sering dibutuhkan, misalnya untuk membuat dokumentasi tugas, laporan ringkas, dan sebagainya.

## **Deskripsi Tugas**

Buatlah sebuah laporan menggunakan aplikasi pengolah kata dan *snipping tools*, yang isinya ialah penjelasan atau dokumentasi sebuah program *game* dengan *Scratch* sebagai berikut.

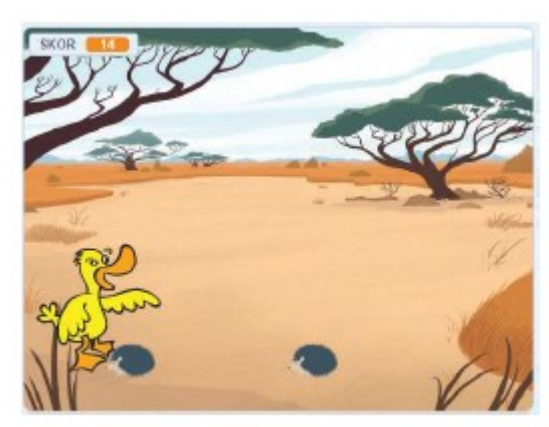

Gambar 3.8 Tampilan akhir program game sederhana dengan Scratch

Aplikasi mengandung 3 buah *sprites* hewan, yaitu bebek, landak-1, dan landak-2. Saat aplikasi dijalankan, dua ekor landak akan bergerak dari lokasinya dari kanan ke kiri, secara terus-menerus. Program akan diberikan oleh guru kalian, dan kalian bisa mencoba menjalankan program tersebut dan melihat kode programnya.

Tugas untuk kalian adalah untuk membuat laporan dalam bentuk dokumentasi, yang berisi:

- 1. *Identitas* kalian: nama, nomor peserta didik.
- 2. *Penjelasan ringkas* tentang program Scratch yang dibuat.
- 3. *Daftar Sprites* yang diprogram dalam bentuk sebuah tabel, dengan kolom

"Sprites", keterangan perilakunya saat dijalankan. Isi kolom *sprites* ialah gambar *sprites*  yang kalian pilih.

- 4. *Model komputasi* berupa *algoritma*, yang akan menggambarkan gerakan si Bebek setiap kali program dijalankan. Algoritma dibuat dengan editor pada menu "Shape". Gunakan satu kotak untuk satu perintah dan panah untuk menunjuk langkah berikutnya.
- 5. Tangkapan layar *Scratch* saat kondisi awal dan akhir.
- 6. Penjelasan penutup, pesan-pesan kalian sebagai penulis program.

Karena gambarnya sederhana, dan isi tabelnya tidak banyak perhitungan, aplikasi pengolah kata dapat kalian gunakan untuk menulis dokumentasi ini.

#### **Deskripsi Hasil Tugas**

File hasil tugas berupa dua file dengan konten yang sama, tetapi formatnya berbeda, diberi nama Kelompok-XX.docx dan Kelompok-XX.pdf dengan XX adalah nomor kelompok dan dikumpulkan sesuai arahan guru. File akan diperiksa bukan hanya tampilannya, tetapi juga kerapian sebagai suatu artefak komputasional.

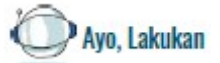

#### **Aktivitas Kelompok**

# **Aktivitas K8-TIK-05: Membuat Laporan Kegiatan dengan Aplikasi**

#### **Pengolah Kata**

Pada materi yang telah diberikan sebelumnya, aplikasi yang kalian gunakan diperlakukan sebagai aplikasi mandiri yang terpisah. Dalam pekerjaan sehari-hari, terkadang, kita perlu membuat laporan yang isinya bukan hanya teks. Misalnya, ketika ingin membuat laporan

percobaan IPA, kita perlu menulis laporan utama berupa teks, dan menyajikan data dalam bentuk tabel atau grafik, serta menambahkan gambar/foto atau peta ke dalam laporan. Laporan akan lebih bermakna dan menarik. Proses pembuatan laporan atau presentasi juga menjadi lebih efektif dan efisien.

Ada banyak cara untuk memasukkan konten aplikasi perkantoran ke dalam dokumen Word. Cara yang paling natural dan banyak digunakan adalah perintah Potong/Salin/Tempel yang telah kalian lakukan sebelumnya.

Selain itu, kita juga dapat melakukan perekaman layar komputer dengan tombol [PrtScr] atau dengan *snipping tools.*

## **Apa yang kalian perlukan?**

Komputer dengan sistem operasi Windows, dan telah terpasang aplikasi-aplikasi sebagai berikut:

- 1. Aplikasi pengolah kata
- 2. Aplikasi pengolah lembar kerja
- 3. Peramban untuk mengakses *Google Map*
- 4. *Snipping tools*

## **Apa yang harus kalian lakukan?**

Kalian harus membuat sebuah laporan (maksimum dua lembar) mengenai hasil olimpiade berpikir komputasi di sekolah dalam format pengolah kata.

## **Deskripsi Kegiatan**

Sebagai pengurus OSIS, kalian menyelenggarakan Olimpiade Berpikir Komputasi yang dilakukan secara *online* untuk semua peserta didik sekolah kalian yang diwakili oleh dua peserta didik terbaik dari kelas. Kelas VIII terdiri atas 10 rombel/kelas paralel. Olimpiade tersebut telah selesai dan kalian diwajibkan membuat laporan yang salah satu babnya berisi tentang statistik dari hasil olimpiade sekolah. Laporan tentu harus dikerjakan dengan menggunakan pengolah kata. Hasil olimpiade diserahkan oleh juri dalam bentuk *file* dari pengolah lembar kerja. Juri telah membuat statistik dari hasil olimpiade berupa rata-rata hasil lomba tiap kelas berupa tabel dan grafik. (*File* terlampir: TIK-08-01.xls)

Laporan yang disusun minimal harus berisi hal-hal di bawah ini.

- *• Judul*: Laporan Hasil Olimpiade Berpikir Komputasi
- *• Nama Sekolah*: SMP X (ganti dengan nama sekolah kalian)
- *• Alamat*: Alamat sekolah kalian, disertai gambar peta sekolah dengan tangkapan layar aplikasi peta (*Google map*).
- *• Narasi Laporan Ringkas*: Berisi laporan kegiatan secara ringkas yang berisi tujuan lomba, waktu pelaksanaan lomba, mekanisme lomba, peserta lomba, juri, pemenang lomba. Gunakan fitur di pengolah kata seperti: *numbering*, tabel (tanpa tepi) untuk memformat laporan, dll.
- *• Statistik Hasil Olimpiade*: Gunakan *file* lembar kerja yang telah dibuat oleh juri, yang data mentahnya telah disediakan oleh guru, dengan mengintegrasikannya ke laporan kalian.

## **Format laporan:**

Laporan harus dibuat untuk dicetak pada kertas ukuran A4, terdapat nomor halaman pada bagian *footer*.

Buat laporan dengan kreatif (misalnya kalian bebas untuk memilih jenis huruf ), tetapi tetap informatif. Tuliskanlah langkah serta fitur yang kalian pakai untuk menghasilkan laporan

tersebut pada buku kerja kalian. Laporan akan dinilai dari ketajaman isi konten dan keindahan komposisi objeknya.

# **LEMBAR KERJA PESERTA DIDIK (LKPD)**

# **(Pertemuan 3: Merangkum Narasi Dari Konten Digital)**

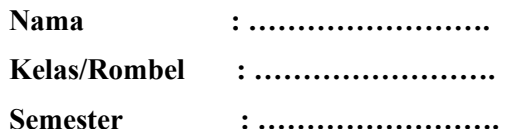

Avo, Lakukan

#### **Aktivitas Individu**

## **Aktivitas K8-TIK-06: Menelaah dan Bereksperimen dengan Bacaan Digital**

Pernahkah kalian membaca sebuah buku yang tidak dicetak? Buku apa yang kalian baca? Saat membaca buku kertas, terkadang, kita menandai bagian penting dengan stabilo. Membaca sama pentingnya dengan menulis. Saat ini, banyak pengumpulan tugas hanya dilakukan dengan menyetorkan *file*, untuk menghemat kertas. Banyak buku tersedia dalam bentuk digital. Ada berbagai macam format buku digital, seperti EPUB, MOBI, CHM, HTML, PDF. Beberapa buku digital dapat lebih mudah dibaca karena menyediakan fitur:

1. daftar isi, yang memungkinkan akses langsung ke sebuah bab,

- 2. pencarian berdasarkan kata kunci,
- 3. menjelajahi halaman buku atau langsung membaca halaman tertentu.

## **Apa yang kalian perlukan?**

Komputer yang telah terpasang aplikasi PDF reader dan peramban.

## **Apa yang harus kalian lakukan?**

Kalian akan menjawab pertanyaan guru, mencari, merangkum, menandai hal penting, dan membuat sebuah laporan yang isinya Ialah berbagai jenis objek yang dapat dibuat dengan aplikasi pengolah kata dan dengan bantuan *snipping tools*. Laporan semacam ini akan sering dibutuhkan, misalnya untuk membuat dokumentasi tugas, laporan ringkas, dan sebagainya.

## **Kebutuhan Sarana dan Prasarana**

Komputer yang telah terpasang PDF *reader* (bisa diunduh secara gratis), yang hanya bisa dipakai membaca dan menandai *file* PDF

# **Deskripsi Aktivitas** 1. Guru memberikan 3 file PDF yang hanya bisa dibaca (read only) berukuran maksimal 1 halaman (misalnya tentang Vaksinasi, Transportasi Massal, dan Pertanian Pintar).

- 2. Tugas kalian Ialah membaca cermat ketiga file yang diberikan.
- 3. Fokus ke salah satu file yang menurut kalian merupakan bahan utama.
	- a. Cari dan tandai kata-kata penting.
	- b. Buatlah relasi konten antar-file dengan menjawab pertanyaan:
		- · Apa itu vaksinasi/transportasi massal/pertanian pintar?
		- Mengapa vaksinasi/transportasi massal/pertanian pintar itu penting?
		- · Bagaimana cara kerja vaksinasi/transportasi massal/pertanian pintar?

# **LEMBAR KERJA PESERTA DIDIK (LKPD)**

## **(Pertemuan 4: Eksplorasi Laboratorium Maya)**

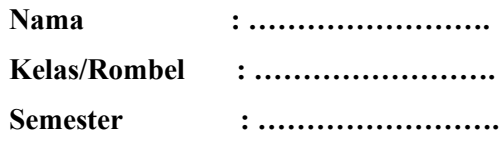

Avo, Lakukan

#### **Aktivitas Individu**

## **Aktivitas TIK-K8-03: Eksplorasi Laboratorium Maya Apa yang kalian perlukan?**

Komputer atau ponsel yang telah terpasang *browser*.

## **Apa yang harus kalian lakukan?**

Dari beberapa laboratorium virtual yang telah dijelaskan sebelumnya, pilihlah salah satu topik simulasi yang kalian sukai, yang mungkin menjadi bidang yang akan kalian geluti di masa depan. Buatlah ringkasan penjelasan dari simulasi yang kalian pilih tersebut. Penjelasan mengenai apa yang disimulasikan, apa yang menjadi input, proses apa yang terjadi, dan apa *output*-nya.

Refeleksikanlah hal berikut dari sudut pandang Informatika, yang berbeda dengan kalau kalian hanya mengadakan percobaan dengan lab maya.

- 1. Laboratorium maya adalah sebuah artefak komputasional yang kalian pakai untuk melakukan percobaan, berbeda dengan lab nyata. Apa kelebihan dan kekurangannya dibandingkan dengan lab nyata? Saat kalian mengadakan observasi dengan lab maya, apakah kalian menerapkan berpikir komputasional? Jelaskan aspek berpikir komputasional apa yang kalian terapkan!
- 2. Laboratorium maya adalah sebuah artefak komputasional, tepatnya dalam bentuk program komputer. Menurut kalian, apa yang diperlukan untuk mewujudkan sebuah lab maya?

## **B. BAHAN BACAAN GURU & PESERTA DIDIK**

 Kementerian Pendidikan, Kebudayaan, Riset, Dan Teknologi Republik Indonesia, 2021, **Buku Panduan Guru Informatika untuk SMP Kelas VIII,** Penulis: Vania Natali ISBN: 78-602-244-682-8.

Kementerian Pendidikan, Kebudayaan, Riset, Dan Teknologi Republik Indonesia, 2021, **Informatika untuk Siswa SMP Kelas VIII,** Penulis: Vania Natali ISBN: 78-602-244- 682-8.

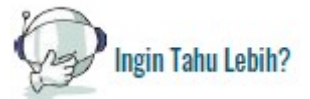

Jika masih ingin mengeksplorasi perkakas TIK lain selain dari materi ini, kalian bisa mendalami lebih jauh dengan materi materi yang lebih kompleks.

Berikut ini adalah *link* yang memiliki sumber belajar:

- 1. Materi dari West Chester University: [https://www.wcupa.edu/infoservices/training/documents/courses/MicrosoftOffice/](https://www.wcupa.edu/infoservices/training/documents/courses/MicrosoftOffice/Word2013_Advanced.pdf) [Word2013\\_Advanced.pdf](https://www.wcupa.edu/infoservices/training/documents/courses/MicrosoftOffice/Word2013_Advanced.pdf)
- 2. Perkembangan fitur dari situs microsoft: [https://support.microsoft.com/en-us/office/what](https://support.microsoft.com/en-us/office/what-s-new-in-word-2019-for-windows-d3d31e5e-2bb8-4433-80bb-08279beef4b3)[s-new-in-word-2019-for-windows-d3d31e5e-2bb8-4433-80bb-08279beef4b3](https://support.microsoft.com/en-us/office/what-s-new-in-word-2019-for-windows-d3d31e5e-2bb8-4433-80bb-08279beef4b3)
- 3. Penulisan *technical writing*:<https://developers.google.com/tech-writing>

## **C. GLOSARIUM**

# **Glosarium**

#### **A**

- **abstraksi**; *abstraction* (proses): proses memahami persoalan dengan berfokus pada ide utama/terpenting. Mengesampingkan hal rinci yang tidak relevan dan mengumpulkan hal yang relevan dalam suatu kesatuan; (produk): representasi baru dari suatu objek, sistem, atau masalah yang membingkai persoalan dengan menyembunyikan hal rinci yang tidak relevan
- **alamat memori**; *memory address* pengidentifikasi yang digunakan oleh perangkat atau CPU untuk melacak data.
- **alfanumerik**; *alphanumeric* rangkaian aksara yang dapat terdiri atas huruf, angka, tanda baca, atau lambang matematika
- **algoritma**; *algorithm* langkah-langkah dari proses untuk mencapai tujuan tertentu **antarmuka aplikasi**; *application interface* Ruang tempat interaksi antara pengguna dengan perangkat lunak aplikasi
- **artefak komputasional;** *computational artifact* objek apa pun yang dikembangkan oleh manusia dengan menggunakan proses berpikir komputasional dan peralatan komputer. Artefak komputasional dapat berupa (walaupun tidak terbatas): program, *image*, audio, video, *presentation*, atau *web page* (College Board, 2016); artefak komputasi menjelaskan konsep hierarki komposisi, prinsip abstraksi/ penyempurnaan, dan hierarki berdasarkan konstruksi. Ada tiga kelas artefak komputasi — abstrak, material, dan liminal (Dasgupta, 2016)

*ascending* meningkat ke tingkat, nilai, atau derajat yang lebih tinggi

**B**

**bahasa pemrograman;** *programming language* Sebuah notasi untuk pendeskripsian yang tepat dari program komputer atau algoritma. Bahasa pemrograman adalah bahasa buatan, di mana sintaksis dan semantiknya didefinisikan secara ketat. Ketika ditulis untuk mencapai tujuan tertentu, bahasa pemrograman tidak mengizinkan kebebasan berekspresi yang merupakan ciri khas bahasa alami.

- **bilangan biner**: *binary number* bilangan yang ditulis dalam sistem bilangan berbasis 2, contoh: bilangan 4 ditulis menjadi 100
- **bilangan desimal**: *decimal number* bilangan yang ditulis dalam sistem bilangan berbasis 10. Tiap digit bilangan desimal terdiri atas bilangan 0 sampai 9.

**biner**; *binary* biner: metode untuk mengkodekan data dengan dua simbol, 1 dan 0.

**bit**; *bit* unit penyimpanan data yang menyimpan data biner, 1 atau 0

**budaya**; *culture* lembaga manusia yang diwujudkan dalam perilaku orang yang dipelajari, termasuk sistem kepercayaan, bahasa, hubungan sosial, teknologi, lembaga, organisasi, dan sistem untuk menggunakan dan mengembangkan sumber daya

*boolean* jenis data atau ekspresi dengan dua kemungkinan nilai: benar dan salah.

*booting* proses awal menjalankan komputer dengan menyalakan daya

**bug**; *bug error* dalam program perangkat lunak yang dapat menyebabkan program berhenti atau memiliki perilaku yang tidak diinginkan; [*Tech Terms*] proses untuk menemukan dan mengkoreksi error disebut *debugging* [Wikipedia]

**C**

*chart* Representasi grafis untuk visualisasi data, di mana data diwakili oleh simbol, seperti batang dalam diagram batang, garis dalam diagram garis, atau irisan dalam diagram lingkaran. Bagan dapat berupa data numerik tabular, fungsi atau beberapa jenis struktur yang memberikan info yang berbeda.

*Central Processing Unit* **(CPU)** peralatan dalam Komputer yang mengeksekusi instruksi

- *cloud computing* pendekatan komputer yang mana pengguna terhubung dengan suatu jaringan komputer jarak jauh (*cloud*) untuk menjalankan program, menyimpan data, dan lain lain.
- *cookie* File berukuran kecil yang dikirimkan ke *hardisk* pengguna oleh server saat pengguna mengunjungi sebuah situs, berisi tentang detail penggunaan situs web oleh pengguna
- *cyberbullying/cyberharrasment* penggunaan komunikasi elektronik untuk menindas seseorang, biasanya dengan mengirimkan pesan yang bersifat mengintimidasi atau mengancam; pelecehan dunia maya: penggunaan Internet atau media elektronik lainnya untuk melecehkan individu, kelompok, atau organisasi

## **D**

*debugging* proses menemukan dan mengoreksi kesalahan (bug) dalam program **dekomposisi**; *decomposition*; *decompose* untuk dipecah menjadi beberapa komponen. **dekomposisi** memecah masalah atau sistem menjadi beberapa komponen.

*descending*: menurun ke tingkat, nilai, atau derajat yang lebih rendah

**desimal;** *decimal*: sistem bilangan yang menggunakan basis sepuluh

**E**

**eksekusi**; *execution* pelaksanaan.

**ekspresi aritmetika;** *arithmetic expression*:ekspresi yang menghasilkan nilai numerik

**ekspresi logika;** *logic expression* ekspresi yang menghasilkan nilai boolean, yaitu nilai benar atau salah.

**enkripsi**; *encryption* konversi data elektronik ke dalam bentuk lain yang disebut *ciphertext*,

yang tidak dapat dengan mudah dipahami oleh siapa pun kecuali pihak yang berwenang

**enkripsi data**; *data encryption* sebuah metode pengubahan wujud data menjadi satu format yang sulit dipahami dan memerlukan kode atau cara khusua untuk membacanya sehingga aman dari pencurian data.

# **F**

- **fitur aplikasi**; *application feature* Kemampuan fungsionalitas yang tersedia bagi user pada aplikasi tertentu, property penting dari sebuah piranti atau perangkat lunak aplikasi.
- **fungsi;** *function* sebuah blok pada kode program yang ditujukan untuk mencapai tujuan tertentu. Blok kode tersebut dapat dieksekusi berulang kali.

#### **G**

- **gerbang logika**; *logic gate* sebuah entitas yang mengolah input berupa bilangan biner dan mengimplementasikan fungsi logika dasar seperti AND, OR, NAND, NOR, dan Inverter
- *googling* Mencari informasi tentang (seseorang atau sesuatu) di internet menggunakan mesin pencari Google.

## **H**

**himpunan**; *set* kumpulan data atau objek yang dapat diketahui

**hoaks***; hoax* Informasi bohong

## **I**

*icon*:Gambar kecil yang ditampilkan di layar, berkaitan dengan fungsi tertentu, dan bertindak sebagai visual yang mudah diingat bagi pengguna

**impulsif;** *impulsive* Bersifat cepat bertindak secara tiba-tiba menurut gerak hati

**interaktif;** *interactive* Bersifat saling melakukan aksi

#### **J**

- **jaringan**; *network* sekelompok perangkat komputasi (komputer pribadi, telepon, *server*, sakelar, *router*, dll.) Yang dihubungkan dengan kabel atau media nirkabel untuk pertukaran informasi dan sumber daya
- **jaringan lokal**; *local area network* **(LAN)** jaringan komputer terbatas pada area kecil, seperti gedung kantor, universitas, atau rumah hunian

#### **K**

- **keluaran**; *output* informasi apa pun yang diproses oleh dan dikirim dari perangkat komputasi. Contoh output adalah segala sesuatu yang dilihat di layar monitor computer Anda, hasil *print out* dari dokumen teks
- **koneksi**; *connection* hubungan fisik atau nirkabel antara beberapa sistem komputasi, komputer, atau perangkat komputasi
- **konfigurasi;** *configuration* (proses) Menentukan pilihan yang disediakan saat menginstal atau memodifikasi perangkat keras dan perangkat lunak; (produk): Detail perangkat keras dan perangkat lunak yang memberi informasi secara spesifik apa yang terdapat pada sistem, terutama dalam hal perangkat yang terpasang, kapasitas, atau kemampuan.
- **konten dijital**; *digital content* Konten dalam bentuk apapun yang tersimpan dalam bentuk data digital. Konten digital sering disebut dengan media digital, konten digital disimpan dalam penyimpan digital atau analog dalam format khusus. Bentuk konten

digital termasuk informasi yang disiarkan, di-streamingkan, atau disimpan dalam bentuk berkas komputer.

- **L**
- **laboratorium maya**; *virtual laboratory* perangkat lunak atau situs yang bertujuan untuk pembelajaran berbasis simulasi dari fenomena nyata.

**M**

*mainframe computer* kombinasi dari prosesor sentral dan memori utama pada sistem komputer

**masukan**; *input* Masukan: Sinyal, nilai data(data), atau instruksi yang dikirim ke komputer

- **peranti masukan** asesoris perangkat keras yang mengirimkan sinyal atau instruksi yang ke komputer. Contohnya meliputi *keyboard*, *mouse*, *microphone*, *touchpad*, *touchscreen*, dan sensor.
- **media interaktif;** *interactive media* media yang menyediakan komunikasi dua arah antara pengguna dan sistem

**media sosial;** *social media* Situs web yang menawarkan media untuk jejaring sosial.

**memori**; *memory* ruang penyimpanan fisik dalam perangkat komputasi, di mana data akan disimpan dan diproses dan instruksi yang diperlukan untuk pemrosesan juga disimpan. Jenis memori tersebut adalah RAM (*Random Access Memory*), ROM (*Read Only Memory*), dan penyimpanan sekunder seperti *hard drive*, *removable drive*, dan *cloud storage*

**N**

**nirkabel** tanpa menggunakan kabel

**O**

**objek aplikasi;** *application object* objek-objek yang dikelola oleh aplikasi

**oktal**; *octal* sistem bilangan dengan menggunakan basis 8

**P**

- **pemrograman prosedural;** *procedural programming* pendekatan dalam membuat program yang didasarkan pada pemanggilan prosedur; prosedur adalah serangkaian langkah komputasi yang dilaksanakan**.**
- **pemrograman visual;** *visual programming* pendekatan dalam membuat program yang didasarkan pada elemen program yang berbentuk visual.
- **pencarian data;** *searching; table look-up* proses pencarian data yang tersimpan di dalam suatu struktur data.
- **pengalamatan memori**; *memory addressing* cara mengidentifikasi suatu lokasi di dalam memori komputer yang akan diakses oleh perangkat lunak atau perangkat keras komputer.
- **pengolahan data;** *data processing* serangkaian aksi yang dilakukan komputer pada data untuk menghasilkan informasi.

**pengujian;** *testing* kegiatan yang dilakukan untuk menentukan apakah suatu program atau sistem dapat berjalan sesuai kebutuhan yang ditetapkan.

**pengurutan data;** *sorting* proses mengatur data dalam urutan tertentu, dapat berdasarkan nilai data dari nilai terkecil sampai dengan nilai terbesar, atau urutan sebaliknya.

**perangkat lunak; sofware; perangkat lunak aplikasi**; *application software* program yang

berjalan pada sistem komputer; program yang dirancang untuk melakukan tugas tertentu.

- **percabangan;** *conditional* bentuk perintah dalam program komputer yang dapat melakukan aksi atau komputasi yang berbeda berdasarkan nilai kondisi Boolean yang ditetapkan (benar/true atau salah/false).
- **peringkasan data** penyajian hasil perhitungan statistik terhadap sekumpulan data yang menunjukkan kondisi data secara ringkas.
- **perulangan;** *loop* struktur pemrograman yang mengulangi urutan instruksi selama kondisi tertentu benar; pengulangan tak terbatas (*forever*) mengulangi langkah yang sama tanpa henti, dan tidak memiliki kondisi penghentian. Pengulangan yang dikontrol dengan jumlah (*for*) mengulangi langkah yang sama beberapa kali, apa pun hasilnya. Pengulangan yang dikontrol dengan kondisi (*while*, *for* ... *while*) akan terus mengulangi langkahlangkah tersebut berulang kali, hingga mendapatkan hasil tertentu
- **phising** kegiatan penipuan melalui internet atau email untuk mencuri informasi penting yang dimiliki seseorang.
- **pivot table** tabel yang meringkas sekumpulan data berdasarkan acuan tertentu (pivot) dan menghasilkan nilai statistik dari kumpulan data tersebut.
- **prosesor** komponen utama atau otak dari suatu komputer.
- **proteksi data** kendali hukum yang menjaga informasi yang tersimpan pada komputer secara privat dan membatasi siapa saja yang dapat membaca atau menggunakan data tersebut.
- **program**; *program*, **memprogram**; *program*, **pemrograman**; *programming* program (kata benda): sekumpulan instruksi yang dijalankan komputer untuk mencapai tujuan tertentu; memprogram (kata kerja): untuk menghasilkan program komputer; pemrograman: proses menganalisis masalah dan merancang, menulis, menguji, dan memelihara program untuk menyelesaikan masalah

#### **R**

**representasi data** cara penyimpanan data dalam memori komputer

**routing** prosedur yang digunakan untuk menentukan jalur pengiriman data dalam suatu jaringan komputer.

## **S**

- **scratch** bahasa pemrograman visual berbasis blok tingkat tinggi dan situs web yang ditargetkan terutama untuk anak-anak berusia 8-16 tahun sebagai alat pendidikan untuk pengkodean (coding)
- **shutdown** mematikan komputer atau sistem komputer
- **sistem bilangan** kumpulan simbol khusus yang digunakan dalam membangun sebuah bilangan.
- **sistem heksadesimal** sistem bilangan menggunakan basis 16, enam belas digit heksadesimal biasanya diwakili oleh angka 0-9, dan huruf A-F.
- **sistem komputer** kumpulan perangkat komputer yang saling terhubung dan berinteraksi satu sama lain.
- **sistem operasi** kumpulan produk perangkat lunak yang bersama-sama mengontrol sumber daya sistem dan proses pada sistem komputer.

**streaming** metode pengiriman data video atau suara melalui jaringan komputer

**struktur data** cara menyimpan atau mengorganisasi data dalam program komputer untuk memenuhi kegunaan tertentu sehingga dapat diakses dengan tepat

**swipe** menggerakkan jari secara cepat dengan menggeser layar perangkat elektronik (seperti ponsel dan perangkat komputer lainnya) untuk memindahkan teks, gambar atau memberikan perintah

**T**

**tumpukan; stack** cara menyimpan data dalam memori komputer sehingga data terakhir yang disimpan adalah data yang pertama dapat diakses.

**V**

**visualisasi data** representasi data/informasi dalam bentuk grafik atau diagram.

**W**

**web phising** situs web yang dibuat untuk penipuan melalui internet atau email untuk mencuri informasi penting dari orang yang mengakses situs tersebut.

**window** area pada layar komputer yang menampilkan aktivitas dari suatu program.

# **D. DAFTAR PUSTAKA**

## **Daftar Pustaka**

- Aaron. 2019. How the Internet Works in 5 Minutes (video), diakses dari [https://www.youtube.com/watch?v=7\\_LPdttKXPc](https://www.youtube.com/watch?v=7_LPdttKXPc).
- Aplikasi Tutorial, 2019.Cara Kerja Komputer Secara Umum (video), diakses dari <https://www.youtube.com/watch?v=S-4>Nf YH4VDg
- Bebras Indonesia, Contoh Soal Penegak untuk SMA, [https://bebras.or.id/v3/contoh-soal](https://bebras.or.id/v3/contoh-soal-penegakuntuk-siswa-sma)[penegakuntuk-siswa-sma.](https://bebras.or.id/v3/contoh-soal-penegakuntuk-siswa-sma) Tanggal akses: 25 Desember 2020
- Blockly Team, 2021. About Blockly Games.<https://blockly.games/about?lang=en>. Tanggal akses: 25 Maret 2021
- Blockly Team, 2021. Blockly Demos. [https://blockly-demo.appspot.com/static/demos/index.html.](https://blockly-demo.appspot.com/static/demos/index.html) Tanggal akses: 25 Maret 2021
- code.org. 2020. Lesson 1: Safety in My Online Neighborhood. [https://curriculum.code.org/csf-20/coursea/1/#safety-in-my-online](https://curriculum.code.org/csf-20/coursea/1/#safety-in-my-online-neighborhood2)[neighborhood2](https://curriculum.code.org/csf-20/coursea/1/#safety-in-my-online-neighborhood2). Tanggal akses: 30 Desember 2020
- code.org. 2018. Lesson 5: Digital Footprint.: [https://curriculum.code.org/csd-18/unit2/5/#digitalfootprint3.](https://curriculum.code.org/csd-18/unit2/5/#digitalfootprint3) Tanggal akses: 30 Desember 2020
- Community Workshop Series. (2019) Handout digital literasi, Dasar Internet, Dasar Search Engine,
- Dasar Email, Dasar Microsoft Word, Dasar Microsoft Excel, Dasar Microsoft PowerPoint.
- Diakses melalui<http://cws.web.unc.edu/handouts/>. Tanggal akses: 15 November 2020
- GeeksforGeeks, 2021. Stack Set 2 (Infix to Postfix) [https://www.geeksforgeeks.org/stack](https://www.geeksforgeeks.org/stack-set-2-infixto-postfix)[set-2-infixto-postfix](https://www.geeksforgeeks.org/stack-set-2-infixto-postfix). Tanggal akses 08 Februari 2021

George Beekman. 2012. Digital Planet: Tomorrow's Technology and You, Prentice Hall.

- GFClearn.org, 2014. Internet Safety: Your Browser's Security Features (video), diakses dari<https://www.youtube.com/watch?v=2ZZQlgV2Gus>
- GFClearn.org, 2014. Understanding Spam and Phishing, (video), diakses dari <https://www.youtube.com/watch?v=NI37JI7KnSc>
- Howstuffworks, 2021 Bagaimana cara kerja algoritma routing. <https://computer.howstuffworks.com/routing-algorithm.htm>. Tanggal akses: 20 Februari 2021
- Infogram, 2021. How to Choose the Right Chart for Your Data. <https://infogram.com/page/choose-theright-chart-data-visualization>. Tanggal akses: 28 Maret 2021
- J. A. Q. Figueiredo. 2017. "How to Improve Computational Thinking: a Case Study," Education in the Knowledge Society (EKS), vol. 18, no. 4, pp. 35-51.
- Kemdikbud. (n.d). Kamus Besar Bahasa Indonesia, diakses dari [https://kbbi.kemdikbud.go.id](https://kbbi.kemdikbud.go.id/)
- L. Zhang and J. Nouri. 2019. A systematic review of learning computational thinking through Scratch in K-9, Computers & Education, vol. 141.
- Lesics Indonesian, 2019. Cara kerja internet (video), diakses dari <https://www.youtube.com/watch?v=zKNi-lqYEKA>
- Makey Makey. 1000 projects & Lesson plans. [https://MakeyMakey.com](https://MakeyMakey.com/). Tanggal akses: 15 November 2020
- Makey Makey. 2018. Hour of code and beyond, [https://MakeyMakey.com/blogs/blog/hour](https://MakeyMakey.com/blogs/blog/hour-of-codeand-beyond)[of-codeand-beyond](https://MakeyMakey.com/blogs/blog/hour-of-codeand-beyond). Tanggal akses: 20 November 2020
- Makey Makey, [https://en.wikipedia.org/wiki/Makey\\_Makey.](https://en.wikipedia.org/wiki/Makey_Makey) Tanggal akses: 15 November 2020
- Mannila, L., Dagiene, V., Demo, B., Grgurina, N., Mirolo, C., Rolandsson, L., & Settle, A. 2014. Computational Thinking in K-9 Education. Proceedings of the Working Group Reports of the 2014 on Innovation & Technology in Computer Science Education Conference, pp. 1-29.
- Microsoft Support, 2021. Create a chart from start to finish**.** [https://support.microsoft.com/en-us/office/create-a-chart-from-start-to-finish-](https://support.microsoft.com/en-us/office/create-a-chart-from-start-to-finish-0baf399e-dd61-4e18-8a73-b3fd5d5680c2?wt.mc_id=otc_excel)[0baf399e-dd61-4e18-8a73-b3fd5d5680c2?wt.mc\\_id=otc\\_excel#.](https://support.microsoft.com/en-us/office/create-a-chart-from-start-to-finish-0baf399e-dd61-4e18-8a73-b3fd5d5680c2?wt.mc_id=otc_excel) Tanggal akses: 22 Februari 2021
- Microsoft Support, 2021. Create and format tables. [https://support.microsoft.com/en-us/office/sumvalues-based-on-multiple](https://support.microsoft.com/en-us/office/sumvalues-based-on-multiple-conditions-e610ae0f-4d27-480c-9119-eb644f1e847e)[conditions-e610ae0f-4d27-480c-9119-eb644f1e847e](https://support.microsoft.com/en-us/office/sumvalues-based-on-multiple-conditions-e610ae0f-4d27-480c-9119-eb644f1e847e) Tanggal akses: 18 Januari 2021
- Microsoft Support, 2021. Create a PivotTable to analyze worksheet data. [https://support.microsoft.com/en-us/off ice/create-a-pivottable-to-analyze](https://support.microsoft.com/en-us/off%20ice/create-a-pivottable-to-analyze-worksheet-data-a9a84538-bfe9-40a9-a8e9-f99134456576)[worksheet-data-a9a84538-bfe9-40a9-a8e9-f99134456576.](https://support.microsoft.com/en-us/off%20ice/create-a-pivottable-to-analyze-worksheet-data-a9a84538-bfe9-40a9-a8e9-f99134456576) Tanggal akses: 8 Maret 2021
- Microsoft Support, 2021. Look up values in a list of data. [https://support.microsoft.com/en](https://support.microsoft.com/en-us/office/create-a-pivottable-to-analyze-worksheet-data-a9a84538-bfe9-40a9-a8e9-f99134456576)[us/office/create-a-pivottable-to-analyze-worksheet-data-a9a84538-bfe9-40a9](https://support.microsoft.com/en-us/office/create-a-pivottable-to-analyze-worksheet-data-a9a84538-bfe9-40a9-a8e9-f99134456576) [a8e9-f99134456576](https://support.microsoft.com/en-us/office/create-a-pivottable-to-analyze-worksheet-data-a9a84538-bfe9-40a9-a8e9-f99134456576). Tanggal akses: 17 Januari 2021
- Microsoft Support, 2021. Sum values based on multiple conditions. [https://support.microsoft.com/en-us/office/sum-values-based-on-multiple](https://support.microsoft.com/en-us/office/sum-values-based-on-multiple-conditions-e610ae0f-4d27-480c-9119-eb644f1e847e)[conditions-e610ae0f-4d27-480c-9119-eb644f1e847e.](https://support.microsoft.com/en-us/office/sum-values-based-on-multiple-conditions-e610ae0f-4d27-480c-9119-eb644f1e847e) Tanggal akses: 21 Maret 2021
- NBO Bebras Indonesia. 2017. Bebras Indonesia Challenge Kelompok Penggalang (untuk Siswa setingkat SMP/MTs), [http://bebras.or.id/v3/wp-content/uploads/2019/10/Bebras-Challenge-](http://bebras.or.id/v3/wp-content/uploads/2019/10/Bebras-Challenge-2016_Penggalang.pdf)[2016\\_Penggalang.pdf](http://bebras.or.id/v3/wp-content/uploads/2019/10/Bebras-Challenge-2016_Penggalang.pdf).
- NBO Bebras Indonesia. 2017. Bebras Indonesia Challenge Kelompok Penegak (untuk Siswa setingkat SMA/MA/SMK), [http://bebras.or.id/v3/wp-content/uploads/2019/10/Bebras-Challenge-](http://bebras.or.id/v3/wp-content/uploads/2019/10/Bebras-Challenge-2016_Penegak.pdf)2016 Penegak.pdf.
- NBO Bebras Indonesia. 2018. Tantangan Bebras Indonesia 2017: Bahan Belajar Computational Thinking Tingkat SMP. http://bebras.or.id/v3/wp-content/uploads/2018/07/BukuBebras2017\_SMP.pdf.
- NBO Be[bras Indonesia. 2019. Tantangan Bebras Indonesia 2018: Bahan Belaj](http://bebras.or.id/v3/wp-content/uploads/2018/07/BukuBebras2017_SMP.pdf)ar Computational Thinking Tingkat SMP. http://bebras.or.id/v3/wp-content/uploads/2019/09/BukuBebras2018%20SMP  $\sqrt[9]{20v.5.}$ pdf
- [NBO Bebras Indone](http://bebras.or.id/v3/wp-content/uploads/2019/09/BukuBebras2018%20SMP%20v.5.pdf)sia. 2019. Tantangan Bebras Indonesia 2018: Bahan Belajar Computational Thinking Tingkat SD. http://bebras.or.id/v3/wp-content/uploads/2019/09/BukuBebras2018%20SD [%20v.5%20rev-1.pdf](http://bebras.or.id/v3/wp-content/uploads/2019/09/BukuBebras2018%20SD%20v.5%20rev-1.pdf)
- [NBO Bebras Indonesia, Tan](http://bebras.or.id/v3/wp-content/uploads/2019/09/BukuBebras2018%20SD%20v.5%20rev-1.pdf)tangan Bebras Indonesia 2019 Tingkat SMP, 2020 Northwestern University. Trends in Social Media, Free Lesson Coursera: https://www.coursera.org/lecture/increase-reach/trends-in-social-media-ZTaNO. [Tanggal akses: 30 Desember 2020](https://www.coursera.org/lecture/increase-reach/trends-in-social-media-ZTaNO)
- Ozobot Team, 2021. Ozobot | Robots to code and create with. https://ozobot.com/. Tanggal akses 18 Januari 2021
- Scratch Team, 2021. Scratch Imagine, Program, Share. htt[ps://scratch.mit.edu.](https://ozobot.com/) Tanggal akses: 10 Februari 2021
- Unicef Indonesia. Cyberbullying: Apa itu dan [bagaimana menghe](https://scratch.mit.edu/)ntikannya. https://www.unicef.org/indonesia/id/child-protection/apa-itu-cyberbullying. [Tanggal akses: 30 Desember 2020](https://www.unicef.org/indonesia/id/child-protection/apa-itu-cyberbullying)
- Vic F.-W. (2005). How Computers Work: The CPU and Memory. https://homepage.cs.uri.edu/faculty/wolfe/book/Readings/Reading04.htm. [Tanggal akses: 17 Januari 2021](https://homepage.cs.uri.edu/faculty/wolfe/book/Readings/Reading04.htm)
- Wikipedia, 2021. Addressing Mode. https://en.wikipedia.org/wiki/Addressing mode. Tanggal akses: 12 Maret 2021
- Wikipedia, 2021. Gerbang Logika. https://[id.wikipedia.org/wiki/Gerbang\\_logika. Tanggal](https://en.wikipedia.org/wiki/Addressing_mode) akses: 20 Maret 2021
- Wikipedia, 2021. Heksadesimal. [https://id.wikipedia.org/wiki/Heksadesimal.](https://id.wikipedia.org/wiki/Gerbang_logika) Tanggal akses: 20 Maret 2021